# שדרוג <sup>ה</sup>-BIOS עשוי להידרש כאשר קיים עדכון או בעת החלפת לוח המערכת. **26 עדכון ה-BIOS**

כדי לבצע עדכון של ה- : BIOS

- **1** הפעל את המחשב.
- **support.dell.com/support/downloads** . אל עבור **2**
- **3** אתר את קובץ עדכון ה-BIOS עבור המחשב שברשותך:

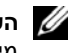

**הערה:** תג השירות של המחשב נמצא על תווית בחלק התחתון של המחשב. לקבלת מידע נוסף, עיין במדריך ההפעלה המהירה המצורף למחשב.

אם ברשותך תג השירות או קוד השירות המהיר של המחשב:

- **a** הזן את תג השירות או קוד השירות המהיר של המחשב בשדה **Code Service Express or Tag Service** ) תג שירות או קוד שירות מהיר .)
	- **b** לחץ על **Submit**) שלח) והמשך לשלב שלב . 4

אם אין ברשותך תג השירות או קוד השירות המהיר של המחשב:

- **a** בחר אחת מהאפשרויות הבאות:
- **Automatically detect my Service Tag for me • (זהה עבורי אוטומטית את תג השירות)**
- **Choose from My Products and Services List • (בחר מתוך הרשימה 'המוצרים והשירותים שלי )'** 
	- **Choose from a list of all Dell products • (בחר מתוך רשימת כל מוצרי )Dell**
- **b** לחץ על **Continue**) המשך) ובצע את ההוראות המופיעות במסך.
	- **4** רשימת תוצאות תופיע על המסך. לחץ על . **BIOS**
- **5** לחץ על File Download) הורד קובץ) כדי להוריד את קובץ ה-BIOS העדכני ביותר.
- ,(הרצויה ההורדה בשיטת בחר (**Please select your download method below** בחלון **6**  לחץ על **Browser via Download File Single For**) הורדת קובץ יחיד באמצעות דפדפן), ולאחר מכן לחץ על **Now Download**) הורד כעת).
	- **7** בחלון **As Save**) שמירה בשם), בחר מיקום מתאים במחשב להורדת הקובץ.
	- **8** כאשר מופיע החלון **Complete Download**) ההורדה הסתיימה), לחץ על **Close**) סגור).
		- **9** נווט אל התיקייה שאליה הורדת את קובץ עדכון ה-BIOS. סמל הקובץ יופיע בתיקייה תחת שם הזהה לקובץ עדכון ה-BIOS אשר הורד.
		- **10** לחץ פעמיים על סמל קובץ עדכון ה-BIOS ובצע את ההוראות שמופיעות במסך.

## **התקנה מחדש של הסאב-וופר**

## **הליך**

- **1** השתמש בעמודי היישור שבבסיס המחשב כדי להציב את הסאב-וופר במקומו.
	- **2** נתב את כבל הסאב-וופר דרך מכווני הניתוב שנמצאים בבסיס המחשב.

- **1** בצע את ההוראות משלב 5 עד שלב 11 בסעיף " החזרת לוח המערכת למקומו " בעמוד . 77
	- **2** החזר את המאוורר למקומו. ראה " החזרת המאוורר למקומו " בעמוד . 48
	- **3** החזר את מסעד כף היד למקומו. ראה " החזרת מסעד כף היד למקומו " בעמוד . 41
	- **4** החזר את כרטיס ה-Card-Mini האלחוטי למקומו. ראה " החזרת כרטיס ה-card-Mini האלחוטי למקומו" בעמוד 33.
	- **5** החזר את כרטיס ה-mSATA למקומו. ראה " החלפת כרטיס ה "mSATA- בעמוד . 37
- **6** בצע את ההוראות משלב 4 עד שלב 5 בסעיף " החזרת הכונן האופטי למקומו " בעמוד . 29
- **7** בצע את ההוראות משלב 4 עד שלב 6 בסעיף " החלפת הכונן(נים) הקשיח(ים )" בעמוד .26
	- **8** החזר את מודולי הזיכרון למקומם. ראה " החזרת מודולי הזיכרון למקומם " בעמוד . 22
		- **9** החזר את מכסה הבסיס למקומו. ראה " החזרת מכסה הבסיס למקומו " בעמוד . 20
			- **10** החזר את המקלדת למקומה. ראה " החזרת המקלדת למקומה " בעמוד . 18
				- **11** התקן מחדש את הסוללה. ראה " החזרת הסוללה למקומה " בעמוד . 13
	- **12** בצע את ההוראות בסעיף " לאחר העבודה על חלקיו הפנימיים של המחשב " בעמוד . 9

- **1** ציין לעצמך את אופן ניתוב כבל הסאב-וופר והסר אותו ממכווני הניתוב שבבסיס המחשב.
	- **2** הרם את הסאב-וופר יחד עם הכבל שלו והרחק אותם מבסיס המחשב.

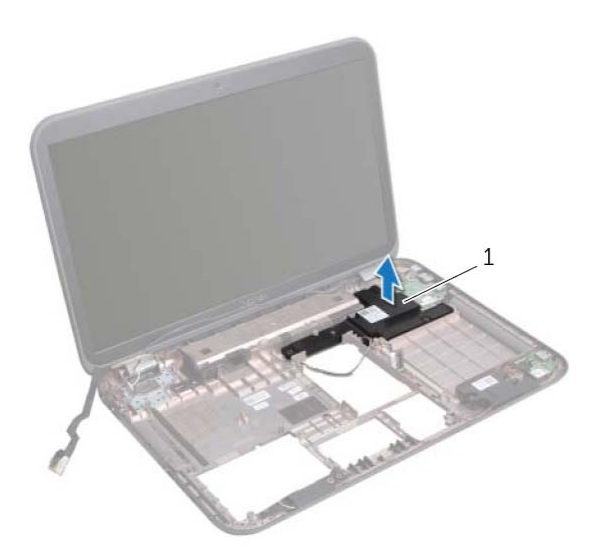

1 סאב-וופר

## **סאב-וופר**

**אזהרה: לפני תחילת העבודה על חלקיו הפנימיים של המחשב, קרא את מידע הבטיחות שצורף למחשב ופעל על פי השלבים המפורטים בסעיף "לפני שתתחיל " בעמוד 7 . לקבלת מידע נוסף על נוהלי בטיחות מומלצים, עיין בדף הבית של התאימות לתקינה בכתובת .dell.com/regulatory\_compliance**

### **הסרת הסאב-וופר**

#### **דרישות מוקדמות**

 **25**

- **1** הוצא את הסוללה. ראה " הסרת הסוללה " בעמוד . 13
- **2** הסר את המקלדת. ראה " הסרת המקלדת " בעמוד .15
- **3** הסר את מכסה הבסיס. ראה " הסרת מכסה הבסיס " בעמוד . 19
- **4** הוצא את מודולי הזיכרון. ראה " הסרת מודולי הזיכרון " בעמוד . 21
- **5** בצע את ההוראות משלב 1 עד שלב 3 בסעיף " הסרת הכונן(נים) הקשיח(ים )" בעמוד . 23
	- **6** בצע את ההוראות משלב 1 עד שלב 2 בסעיף " הסרת הכונן האופטי " בעמוד . 27
		- **7** הסר את כרטיס ה-mSATA" . הסרת כרטיס ה-mSATA " בעמוד . 35
	- **8** הסר את כרטיס ה-Card-Mini האלחוטי. ראה " הסרת כרטיס ה-Card-Mini האלחוטי " בעמוד . 31
		- **9** הסר את מסעד כף היד. ראה " הסרת מסעד כף היד " בעמוד . 39
			- **10** הסר את המאוורר. ראה " הסרת המאוורר " בעמוד . 47
		- **11** בצע את ההוראות משלב 1 עד שלב 8 בסעיף " הסרת לוח המערכת " בעמוד . 73

## **החזרת הרמקולים למקומם**

## **הליך**

- **1** נתב את כבל הרמקולים דרך מכווני הניתוב שנמצאים בבסיס המחשב.
- **2** השתמש בעמודי היישור שבבסיס המחשב כדי להציב את הרמקולים במקומם.

- **1** בצע את ההוראות משלב 5 עד שלב 11 בסעיף " החזרת לוח המערכת למקומו " בעמוד . 77
	- **2** החזר את המאוורר למקומו. ראה " החזרת המאוורר למקומו " בעמוד .48
	- **3** החזר את מסעד כף היד למקומו. ראה " החזרת מסעד כף היד למקומו " בעמוד .41
- **4** החזר את כרטיס ה-Card-Mini האלחוטי למקומו. ראה " החזרת כרטיס ה-card-Mini האלחוטי למקומו " בעמוד . 33
	- **5** החזר את כרטיס ה-mSATA למקומו. ראה " החלפת כרטיס ה "mSATA- בעמוד . 37
	- **6** בצע את ההוראות משלב 4 עד שלב 5 בסעיף " החזרת הכונן האופטי למקומו " בעמוד . 29
	- **7** בצע את ההוראות משלב 4 עד שלב 6 בסעיף " החלפת הכונן(נים) הקשיח(ים )" בעמוד .26
		- **8** החזר את מודולי הזיכרון למקומם. ראה " החזרת מודולי הזיכרון למקומם " בעמוד . 22
			- **9** החזר את מכסה הבסיס למקומו. ראה " החזרת מכסה הבסיס למקומו " בעמוד . 20
				- **10** החזר את המקלדת למקומה. ראה " החזרת המקלדת למקומה " בעמוד . 18
					- **11** התקן מחדש את הסוללה. ראה " החזרת הסוללה למקומה " בעמוד . 13
		- **12** בצע את ההוראות בסעיף " לאחר העבודה על חלקיו הפנימיים של המחשב " בעמוד . 9

- **1** ציין לעצמך את אופן ניתוב כבל הרמקולים והסר אותו ממכווני הניתוב שבבסיס המחשב.
	- **2** הרם את הרמקולים ביחד עם הכבל שלהם והרחק אותם מבסיס המחשב.

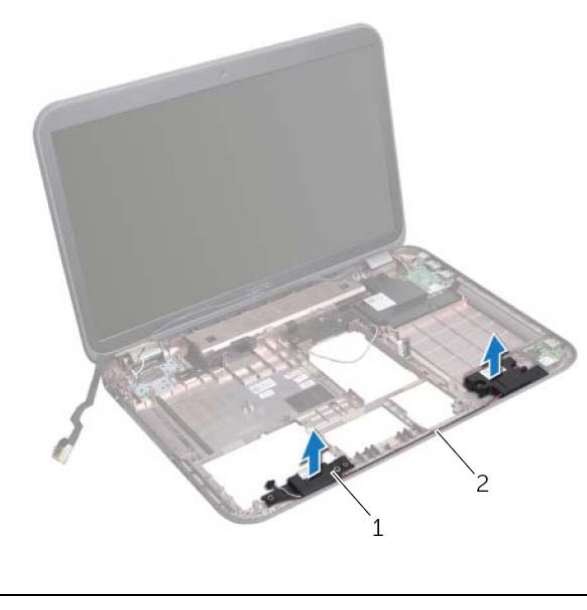

1 רמקולים ( )2 2 ניתוב כבל הרמקולים

## **רמקולים**

**אזהרה: לפני תחילת העבודה על חלקיו הפנימיים של המחשב, קרא את מידע הבטיחות שצורף למחשב ופעל על פי השלבים המפורטים בסעיף "לפני שתתחיל " בעמוד 7 . לקבלת מידע נוסף על נוהלי בטיחות מומלצים, עיין בדף הבית של התאימות לתקינה בכתובת .dell.com/regulatory\_compliance**

## **הסרת הרמקולים**

### **דרישות מוקדמות**

 **24**

- **1** הוצא את הסוללה. ראה " הסרת הסוללה " בעמוד . 13
- **2** הסר את המקלדת. ראה " הסרת המקלדת " בעמוד .15
- **3** הסר את מכסה הבסיס. ראה " הסרת מכסה הבסיס " בעמוד . 19
- **4** הוצא את מודולי הזיכרון. ראה " הסרת מודולי הזיכרון " בעמוד . 21
- **5** בצע את ההוראות משלב 1 עד שלב 3 בסעיף " הסרת הכונן(נים) הקשיח(ים )" בעמוד . 23
	- **6** בצע את ההוראות משלב 1 עד שלב 2 בסעיף " הסרת הכונן האופטי " בעמוד . 27
		- **7** הסר את כרטיס ה-mSATA" . הסרת כרטיס ה-mSATA " בעמוד . 35
	- **8** הסר את כרטיס ה-Card-Mini האלחוטי. ראה " הסרת כרטיס ה-Card-Mini האלחוטי "  $31$  בעמוד
		- **9** הסר את מסעד כף היד. ראה " הסרת מסעד כף היד " בעמוד . 39
			- **10** הסר את המאוורר. ראה " הסרת המאוורר " בעמוד . 47
		- **11** בצע את ההוראות משלב 1 עד שלב 8 בסעיף " הסרת לוח המערכת " בעמוד . 73

## **החזרת יציאת מתאם החשמל למקומה**

## **הליך**

חבר את כבל היציאה של מחבר מתאם החשמל למחבר לוח המערכת.

- **1** בצע את ההוראות משלב 4 עד שלב 11 בסעיף " החזרת לוח המערכת למקומו " בעמוד . 77
	- **2** החזר את המאוורר למקומו. ראה " החזרת המאוורר למקומו " בעמוד 48
	- **3** החזר את מסעד כף היד למקומו. ראה " החזרת מסעד כף היד למקומו " בעמוד . 41
	- **4** החזר את כרטיס ה-Card-Mini האלחוטי למקומו. ראה " החזרת כרטיס ה-card-Mini האלחוטי למקומו " בעמוד . 33
	- **5** החזר את כרטיס ה-mSATA למקומו. ראה " החלפת כרטיס ה "mSATA- בעמוד . 37
	- **6** בצע את ההוראות משלב 4 עד שלב 5 בסעיף " החזרת הכונן האופטי למקומו " בעמוד . 29
- **7** בצע את ההוראות משלב 4 עד שלב 6 בסעיף " החלפת הכונן(נים) הקשיח(ים )" בעמוד .26
	- **8** החזר את מודולי הזיכרון למקומם. ראה " החזרת מודולי הזיכרון למקומם " בעמוד . 22
		- **9** החזר את מכסה הבסיס למקומו. ראה " החזרת מכסה הבסיס למקומו " בעמוד . 20
			- **10** החזר את המקלדת למקומה. ראה " החזרת המקלדת למקומה " בעמוד . 18
				- **11** התקן מחדש את הסוללה. ראה " החזרת הסוללה למקומה " בעמוד . 13
	- **12** בצע את ההוראות בסעיף " לאחר העבודה על חלקיו הפנימיים של המחשב " בעמוד . 9

נתק את כבל היציאה של מתאם החשמל ממחבר לוח המערכת.

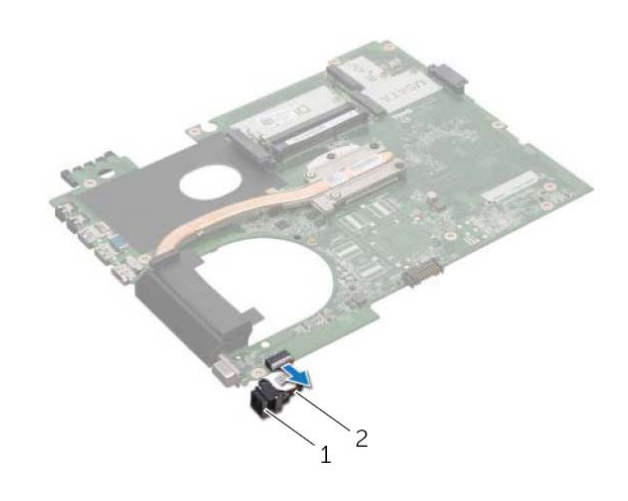

1 יציאת מתאם חשמל 2 כבל יציאת מתאם חשמל

## **יציאת מתאם חשמל**

**אזהרה: לפני תחילת העבודה על חלקיו הפנימיים של המחשב, קרא את מידע הבטיחות שצורף למחשב ופעל על פי השלבים המפורטים בסעיף "לפני שתתחיל " בעמוד 7 . לקבלת מידע נוסף על נוהלי בטיחות מומלצים, עיין בדף הבית של התאימות לתקינה בכתובת .dell.com/regulatory\_compliance**

## **הסרה של יציאת מחבר מתאם החשמל**

### **דרישות מוקדמות**

 **23**

- **1** הוצא את הסוללה. ראה " הסרת הסוללה " בעמוד . 13
- **2** הסר את המקלדת. ראה " הסרת המקלדת " בעמוד .15
- **3** הסר את מכסה הבסיס. ראה " הסרת מכסה הבסיס " בעמוד . 19
- **4** הוצא את מודולי הזיכרון. ראה " הסרת מודולי הזיכרון " בעמוד . 21
- **5** בצע את ההוראות משלב 1 עד שלב 3 בסעיף " הסרת הכונן(נים) הקשיח(ים )" בעמוד . 23
	- **6** בצע את ההוראות משלב 1 עד שלב 2 בסעיף " הסרת הכונן האופטי " בעמוד . 27
		- **7** הסר את כרטיס ה-mSATA" . הסרת כרטיס ה-mSATA "בעמוד . 35
	- **8** הסר את כרטיס ה-Card-Mini האלחוטי. ראה " הסרת כרטיס ה-Mini-Card האלחוטי "  $31$  בעמוד
		- **9** הסר את מסעד כף היד. ראה " הסרת מסעד כף היד " בעמוד . 39
			- **10** הסר את המאוורר. ראה " הסרת המאוורר " בעמוד . 47
		- **11** בצע את ההוראות משלב 1 עד שלב 9 בסעיף " הסרת לוח המערכת " בעמוד . 73

## **התקנה מחדש של המעבד**

### **הליך**

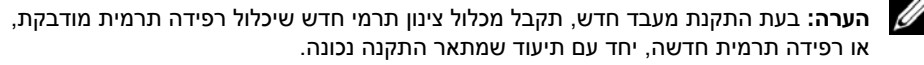

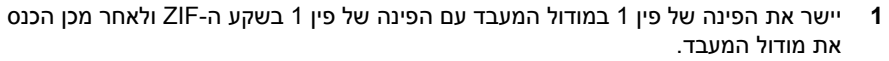

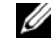

**הערה:** הפינה של פין 1 במודול המעבד כוללת משולש שמתיישר עם המשולש בפינה של פין 1 בשקע ה-ZIF.

כאשר מודול המעבד מחובר כהלכה, כל ארבעת הפינות מיושרות באותו גובה. אם פינה אחת או יותר של המודול גבוהה מהאחרות, המודול אינו מחובר כהלכה.

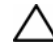

**התראה: כדי למנוע נזק למעבד, החזק את המברג בניצב למעבד בעת סיבוב בורג יקההפ .** 

 **2** הדק את שקע ה-ZIF על ידי סיבוב בורג הפיקה בכיוון השעון, כדי לאבטח את מודול המעבד ללוח המערכת.

- **1** החזר את גוף הקירור למקומו. ראה " החזרת גוף הקירור למקומו " בעמוד . 81
- **2** בצע את ההוראות משלב 3 עד שלב 11 בסעיף " החזרת לוח המערכת למקומו " בעמוד . 77
	- **3** החזר את המאוורר למקומו. ראה " החזרת המאוורר למקומו " בעמוד . 48
	- **4** החזר את מסעד כף היד למקומו. ראה " החזרת מסעד כף היד למקומו " בעמוד . 41
- **5** החזר את כרטיס ה-Card-Mini האלחוטי למקומו. ראה " החזרת כרטיס ה-card-Mini האלחוטי למקומו " בעמוד . 33
	- **6** החזר את כרטיס ה-mSATA למקומו. ראה " החלפת כרטיס ה "mSATA- בעמוד . 37
	- **7** בצע את ההוראות משלב 4 עד שלב 5 בסעיף " החזרת הכונן האופטי למקומו " בעמוד . 29
	- **8** בצע את ההוראות משלב 4 עד שלב 6 בסעיף " החלפת הכונן(נים) הקשיח(ים )" בעמוד .26
		- **9** החזר את מודולי הזיכרון למקומם. ראה " החזרת מודולי הזיכרון למקומם " בעמוד . 22
			- **10** החזר את מכסה הבסיס למקומו. ראה " החזרת מכסה הבסיס למקומו " בעמוד . 20
				- **11** החזר את המקלדת למקומה. ראה " החזרת המקלדת למקומה " בעמוד . 18
					- **12** התקן מחדש את הסוללה. ראה " החזרת הסוללה למקומה " בעמוד . 13
		- **13** בצע את ההוראות בסעיף " לאחר העבודה על חלקיו הפנימיים של המחשב " בעמוד . 9

 **1** כדי לשחרר את שקע ה - ZIF, השתמש במברג קטן ושטוח וסובב את בורג הפיקה של שקע ה - ZIF כנגד כיוון השעון עד למעצור הפיקה.

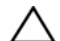

**התראה: כדי להבטיח צינון מרבי של המעבד, אל תיגע באזורי העברת החום שעל מכלול הצינון התרמי של המעבד. השומן שנמצא על העור עלול להפחית את יכולת העברת החום של הרפידות התרמיות.** 

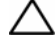

**התראה: בעת הסרת מודול המעבד, משוך את המודול ישר כלפי מעלה. היזהר שלא לכופף את הפינים במודול המעבד.** 

 **2** הרם את מודול המעבד והוצא אותו משקע ה- . ZIF

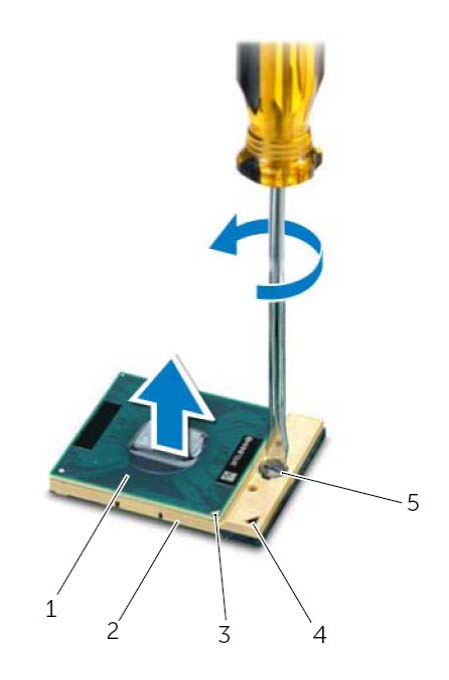

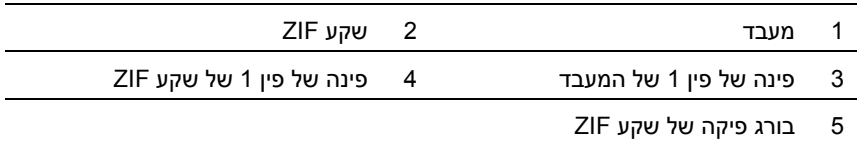

## **מעבד**

**אזהרה: לפני תחילת העבודה על חלקיו הפנימיים של המחשב, קרא את מידע הבטיחות שצורף למחשב ופעל על פי השלבים המפורטים בסעיף " לפני שתתחיל " בעמוד 7 . לקבלת מידע נוסף על נוהלי בטיחות מומלצים, עיין בדף הבית של התאימות לתקינה בכתובת .dell.com/regulatory\_compliance**

### **הסרת המעבד**

 **22**

#### **דרישות מוקדמות**

- **1** הוצא את הסוללה. ראה " הסרת הסוללה " בעמוד . 13
- **2** הסר את המקלדת. ראה " הסרת המקלדת " בעמוד .15
- **3** הסר את מכסה הבסיס. ראה " הסרת מכסה הבסיס " בעמוד . 19
- **4** הוצא את מודולי הזיכרון. ראה " הסרת מודולי הזיכרון " בעמוד . 21
- **5** בצע את ההוראות משלב 1 עד שלב 3 בסעיף " הסרת הכונן(נים) הקשיח(ים )" בעמוד . 23
	- **6** בצע את ההוראות משלב 1 עד שלב 2 בסעיף " הסרת הכונן האופטי " בעמוד . 27
		- **7** הסר את כרטיס ה-mSATA" . הסרת כרטיס ה-mSATA " בעמוד . 35
	- **8** הסר את כרטיס ה-Card-Mini האלחוטי. ראה " הסרת כרטיס ה-Card-Mini האלחוטי " בעמוד . 31
		- **9** הסר את מסעד כף היד. ראה " הסרת מסעד כף היד " בעמוד . 39
			- **10** הסר את המאוורר. ראה " הסרת המאוורר " בעמוד . 47
		- **11** בצע את ההוראות משלב 1 עד שלב 10 בסעיף " הסרת לוח המערכת " בעמוד . 73
			- **12** הסר את גוף הקירור. ראה " הסרת גוף הקירור " בעמוד . 79

## **החזרת גוף הקירור למקומו**

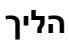

**הערה:** ניתן לעשות שימוש חוזר בחומר הסיכה התרמי המקורי, בתנאי שלוח המערכת וגוף הקירור המקוריים מותקנים מחדש יחד. אם אתה מחליף את לוח המערכת או את גוף הקירור, השתמש ברפידה התרמית שבערכה כדי להבטיח מוליכות תרמית.

- **1** נקה את חומר הסיכה התרמי מחלקו התחתון של גוף הקירור ומרח חומר חדש.
	- **2** יישר את חורי ההברגה שבגוף הקירור מול חורי ההברגה שבלוח המערכת.
- **3** לפי הסדר (המופיע על-גבי גוף הקירור), הדק את הברגים שמהדקים את גוף הקירור ללוח המערכת.

- **1** בצע את ההוראות משלב 3 עד שלב 11 בסעיף " החזרת לוח המערכת למקומו " בעמוד . 77
	- **2** החזר את המאוורר למקומו. ראה " החזרת המאוורר למקומו " בעמוד . 48
	- **3** החזר את מסעד כף היד למקומו. ראה " החזרת מסעד כף היד למקומו " בעמוד . 41
		- **4** החזר את המקלדת למקומה. ראה " החזרת המקלדת למקומה " בעמוד . 18
	- **5** החזר את כרטיס ה-Card-Mini האלחוטי למקומו. ראה " החזרת כרטיס ה-card-Mini האלחוטי למקומו" בעמוד 33.
	- **6** החזר את כרטיס ה-mSATA למקומו. ראה " החלפת כרטיס ה "mSATA- בעמוד . 37
- **7** בצע את ההוראות משלב 4 עד שלב 5 בסעיף " החזרת הכונן האופטי למקומו " בעמוד . 29
- **8** בצע את ההוראות משלב 4 עד שלב 6 בסעיף " החלפת הכונן(נים) הקשיח(ים )" בעמוד .26
	- **9** החזר את מודולי הזיכרון למקומם. ראה " החזרת מודולי הזיכרון למקומם " בעמוד . 22
		- **10** החזר את מכסה הבסיס למקומו. ראה " החזרת מכסה הבסיס למקומו " בעמוד . 20
			- **11** התקן מחדש את הסוללה. ראה " החזרת הסוללה למקומה " בעמוד . 13
	- **12** בצע את ההוראות בסעיף " לאחר העבודה על חלקיו הפנימיים של המחשב" בעמוד . 9

- **1** לפי הסדר (המופיע על-גבי גוף הקירור), שחרר את הברגים שמהדקים את גוף הקירור ללוח המערכת.
	- **2** הרם את גוף הקירור והוצא אותו מלוח המערכת.

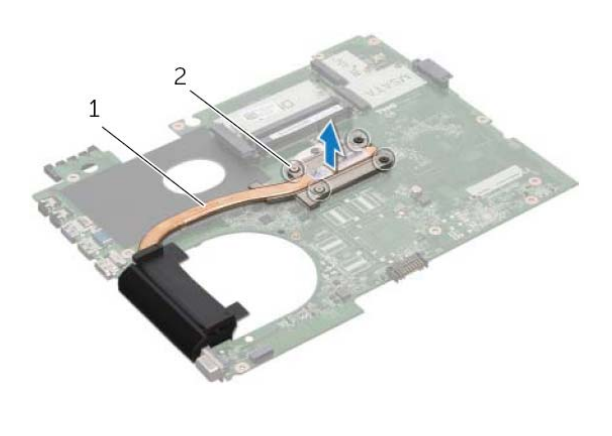

1 גוף קירור 2 בורגי חיזוק ( )4

## **גוף קירור**

**אזהרה: לפני תחילת העבודה על חלקיו הפנימיים של המחשב, קרא את מידע הבטיחות שצורף למחשב ופעל על פי השלבים המפורטים בסעיף "לפני שתתחיל " בעמוד 7 . לקבלת מידע נוסף על נוהלי בטיחות מומלצים, עיין בדף הבית של התאימות לתקינה בכתובת .dell.com/regulatory\_compliance**

### **הסרת גוף הקירור**

### **דרישות מוקדמות**

 **21**

- **1** הוצא את הסוללה. ראה " הסרת הסוללה " בעמוד . 13
- **2** הסר את המקלדת. ראה " הסרת המקלדת " בעמוד .15
- **3** הסר את מכסה הבסיס. ראה " הסרת מכסה הבסיס " בעמוד . 19
- **4** הוצא את מודולי הזיכרון. ראה " הסרת מודולי הזיכרון " בעמוד . 21
- **5** בצע את ההוראות משלב 1 עד שלב 3 בסעיף " הסרת הכונן(נים) הקשיח(ים )" בעמוד . 23
	- **6** בצע את ההוראות משלב 1 עד שלב 2 בסעיף " הסרת הכונן האופטי " בעמוד . 27
		- **7** הסר את כרטיס ה-mSATA" . הסרת כרטיס ה-mSATA " בעמוד . 35
	- **8** הסר את כרטיס ה-Card-Mini האלחוטי. ראה " הסרת כרטיס ה-Card-Mini האלחוטי " בעמוד . 31
		- **9** הסר את מסעד כף היד. ראה " הסרת מסעד כף היד " בעמוד . 39
			- **10** הסר את המאוורר. ראה " הסרת המאוורר " בעמוד . 47
		- **11** בצע את ההוראות משלב 1 עד שלב 10 בסעיף " הסרת לוח המערכת " בעמוד . 73

## **הזנת תג השירות ב-BIOS**

- **1** הפעל את המחשב.
- **2** הקש על <2F <במהלך הבדיקה העצמית של המערכת POST ( ) כדי להיכנס לתוכנית הגדרת המערכת.
	- **3** נווט לכרטיסייה הראשית והזן את תג השירות בשדה Setting Tag Service (הגדרת תג השירות).

## **החזרת לוח המערכת למקומו**

## **הליך**

- **1** התקן מחדש את המעבד. ראה " התקנה מחדש של המעבד " בעמוד . 85
- **2** החזר את גוף הקירור למקומו. ראה " החזרת גוף הקירור למקומו " בעמוד . 81
	- **3** חבר את כבל היציאה של מחבר מתאם החשמל למחבר לוח המערכת.
		- **4** הפוך את מכלול לוח המערכת.
- **5** החלק את המחברים שבמכלול לוח המערכת לתוך החריצים שבבסיס המחשב.
- **6** החזר למקומם את הברגים שמהדקים את מכלול לוח המערכת אל בסיס המחשב.
- **7** יישר את חור הבורג שביציאת מתאם החשמל המצב עם חור הבורג שבבסיס המחשב.
	- **8** החזר למקומו את הבורג שמהדק את יציאת מתאם החשמל אל בסיס המחשב.
	- **9** חבר את כבל הצג, כבל הרמקולים וכבל ה-LAN-USB למחברים שבלוח המערכת.
		- **10** סגור את הצג והפוך את המחשב.
		- **11** חבר את כבל הסאב-וופר למחבר לוח המערכת.

- **1** החזר את המאוורר למקומו. ראה " החזרת המאוורר למקומו " בעמוד 48
- **2** החזר את מסעד כף היד למקומו. ראה " החזרת מסעד כף היד למקומו " בעמוד . 41
- **3** החזר את כרטיס ה-Card-Mini האלחוטי למקומו. ראה " החזרת כרטיס ה-card-Mini האלחוטי למקומו " בעמוד . 33
	- **4** החזר את כרטיס ה-mSATA למקומו. ראה " החלפת כרטיס ה "mSATA- בעמוד . 37
	- **5** בצע את ההוראות משלב 4 עד שלב 5 בסעיף " החזרת הכונן האופטי למקומו " בעמוד . 29
	- **6** בצע את ההוראות משלב 4 עד שלב 6 בסעיף " החלפת הכונן(נים) הקשיח(ים )" בעמוד .26
		- **7** החזר את מודולי הזיכרון למקומם. ראה " החזרת מודולי הזיכרון למקומם " בעמוד . 22
			- **8** החזר את מכסה הבסיס למקומו. ראה " החזרת מכסה הבסיס למקומו " בעמוד . 20
				- **9** החזר את המקלדת למקומה. ראה " החזרת המקלדת למקומה " בעמוד . 18
					- **10** התקן מחדש את הסוללה. ראה " החזרת הסוללה למקומה " בעמוד . 13
		- **11** בצע את ההוראות בסעיף " לאחר העבודה על חלקיו הפנימיים של המחשב " בעמוד . 9
- **9** הפוך את מכלול לוח המערכת יחד עם כבל יציאת מתאם החשמל.
	- **10** נתק את כבל היציאה של מתאם החשמל ממחבר לוח המערכת.

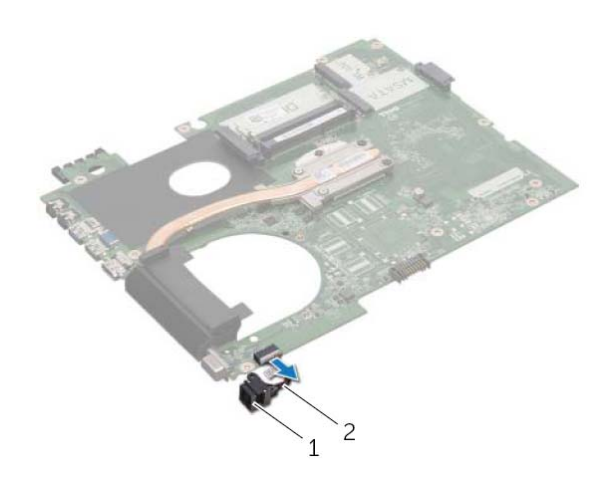

- 1 יציאת מתאם חשמל 2 כבל יציאת מתאם חשמל
	- **11** הסר את גוף הקירור. ראה " הסרת גוף הקירור " בעמוד . 79
		- **12** הסר את המעבד. ראה " הסרת המעבד " בעמוד . 83
- **3** הפוך את המחשב ופתח את הצג עד הסוף.
- **4** משוך את הלשונית כלפי מעלה כדי לנתק את כבל הצג ואת כבל ה-USB-LAN מהמחברים שבלוח המערכת.
	- **5** נתק את כבל הרמקולים מהמחבר שבלוח המערכת.
	- **6** הסר את הברגים שמהדקים את מכלול לוח המערכת אל בסיס המחשב.
		- **7** הסר את הבורג שמהדק את יציאת מתאם החשמל אל בסיס המחשב.
	- **8** הרם בזהירות את מכלול לוח המערכת בזווית ושחרר את המחברים שבלוח המערכת מהחריצים בבסיס המחשב.

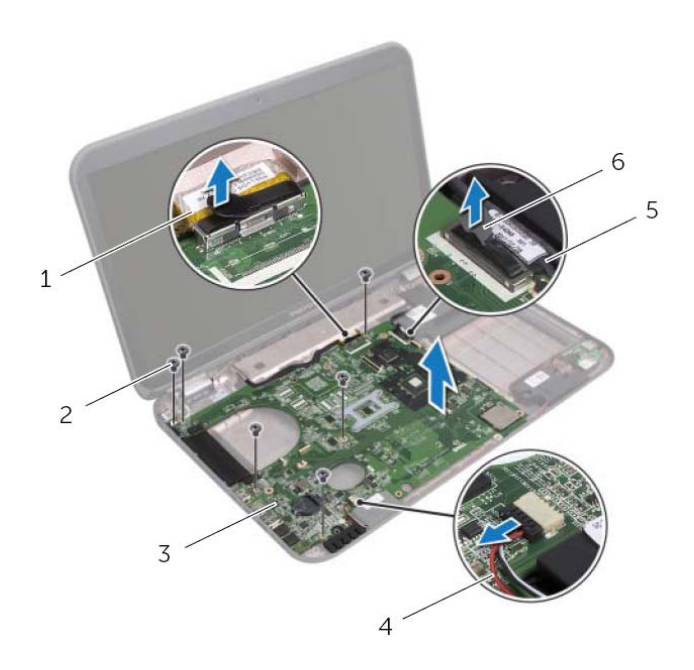

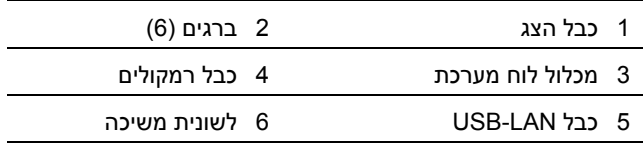

**הערה:** תג השירות של המחשב מאוחסן בלוח המערכת. עליך להזין את תג השירות ב-BIOS לאחר שתחזיר למקומו את לוח המערכת.

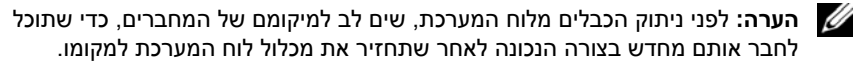

- **1** סגור את הצג והפוך את המחשב.
- **2** נתק את כבל הסאב-וופר ממחבר לוח המערכת.

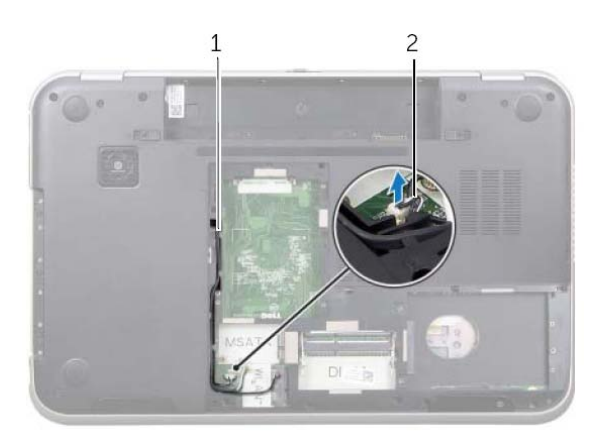

1 ניתוב כבל הסאב-וופר 2 כבל הסאב-וופר

## **לוח המערכת**

**אזהרה: לפני תחילת העבודה על חלקיו הפנימיים של המחשב, קרא את מידע הבטיחות שצורף למחשב ופעל על פי השלבים המפורטים בסעיף "לפני שתתחיל " בעמוד 7 . לקבלת מידע נוסף על נוהלי בטיחות מומלצים, עיין בדף הבית של התאימות לתקינה בכתובת .dell.com/regulatory\_compliance**

## **הסרת לוח המערכת**

### **דרישות מוקדמות**

 **20**

- **1** הוצא את הסוללה. ראה " הסרת הסוללה " בעמוד . 13
- **2** הסר את המקלדת. ראה " הסרת המקלדת " בעמוד .15
- **3** הסר את מכסה הבסיס. ראה " הסרת מכסה הבסיס " בעמוד . 19
- **4** הוצא את מודולי הזיכרון. ראה " הסרת מודולי הזיכרון " בעמוד . 21
- **5** בצע את ההוראות משלב 1 עד שלב 3 בסעיף " הסרת הכונן(נים) הקשיח(ים )" בעמוד . 23
	- **6** בצע את ההוראות משלב 1 עד שלב 2 בסעיף " הסרת הכונן האופטי " בעמוד . 27
		- **7** הסר את כרטיס ה-mSATA" . הסרת כרטיס ה-mSATA " בעמוד . 35
	- **8** הסר את כרטיס ה-Card-Mini האלחוטי. ראה " הסרת כרטיס ה-Card-Mini האלחוטי " בעמוד . 31
		- **9** הסר את מסעד כף היד. ראה " הסרת מסעד כף היד " בעמוד . 39
			- **10** הסר את המאוורר. ראה " הסרת המאוורר " בעמוד . 47

## **החזרת מודול המצלמה למקומו**

## **הליך**

- **1** חבר את כבל המצלמה למחבר מודול המצלמה ואבטח אותו באמצעות סרט ההדבקה.
- **2** היעזר בבליטות היישור שעל מכסה הצג כדי להניח את מודול המצלמה בזווית הנכונה והצמד את מודול המצלמה למכסה הצג.
	- **3** ישר את חורי הברגים שבלוח הצג עם חורי הברגים שבמכסה הצג.
		- **4** הברג חזרה את הברגים שמהדקים את לוח הצג למכסה הצג.

- **1** החזר את מסגרת הצג למקומה. ראה " החזרת מסגרת הצג למקומה " בעמוד . 65
	- **2** החזר את מכלול הצג למקומו. ראה " החזרת מכלול הצג למקומו " בעמוד . 63
- **3** החזר את מסעד כף היד למקומו. ראה " החזרת מסעד כף היד למקומו " בעמוד . 41
- **4** בצע את ההוראות משלב 4 עד שלב 5 בסעיף " החזרת הכונן האופטי למקומו " בעמוד . 29
	- **5** החזר את מכסה הבסיס למקומו. ראה " החזרת מכסה הבסיס למקומו " בעמוד . 20
		- **6** החזר את המקלדת למקומה. ראה " החזרת המקלדת למקומה " בעמוד . 18
			- **7** התקן מחדש את הסוללה. ראה " החזרת הסוללה למקומה " בעמוד . 13
	- **8** בצע את ההוראות בסעיף " לאחר העבודה על חלקיו הפנימיים של המחשב " בעמוד . 9
- **3** שחרר את מודול המצלמה ממכסה הצג.
	- **4** הפוך את מודול המצלמה.
- **5** קלף את סרט ההדבקה שמהדק את כבל המצלמה למודול המצלמה.
	- **6** נתק את כבל המצלמה ממחבר מודול המצלמה.
	- **7** הרם את מודול המצלמה והוצא אותו ממכסה הצג.

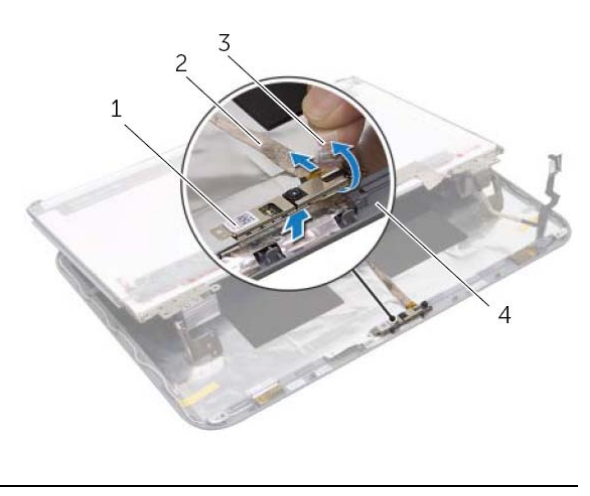

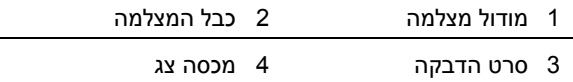

- **1** הסר את הברגים המאבטחים את לוח הצג למכסה הצג.
	- **2** הרם בזהירות את לוח הצג והפוך אותו.

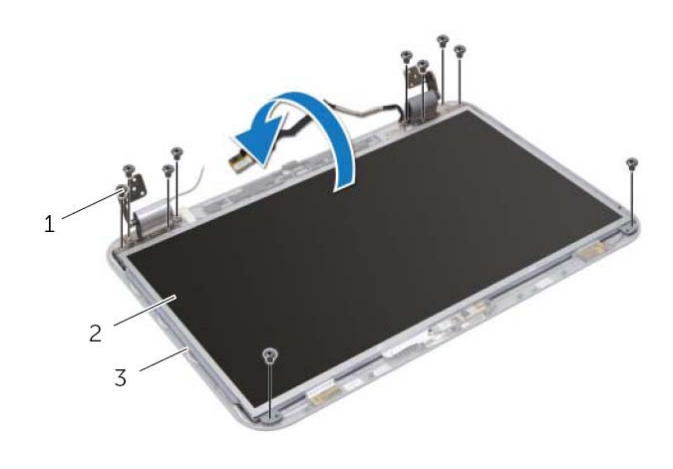

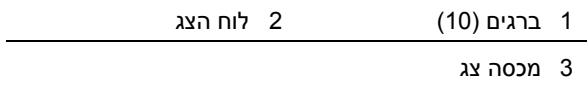

## **מודול מצלמה**

 **19**

**אזהרה: לפני תחילת העבודה על חלקיו הפנימיים של המחשב, קרא את מידע הבטיחות שצורף למחשב ופעל על פי השלבים המפורטים בסעיף "לפני שתתחיל " בעמוד 7 . לקבלת מידע נוסף על נוהלי בטיחות מומלצים, עיין בדף הבית של התאימות לתקינה בכתובת .dell.com/regulatory\_compliance**

## **הסרת מודול המצלמה**

### **דרישות מוקדמות**

- **1** הוצא את הסוללה. ראה " הסרת הסוללה " בעמוד . 13
- **2** הסר את המקלדת. ראה " הסרת המקלדת " בעמוד .15
- **3** הסר את מכסה הבסיס. ראה " הסרת מכסה הבסיס " בעמוד . 19
- **4** בצע את ההוראות משלב 1 עד שלב 2 בסעיף " הסרת הכונן האופטי" בעמוד . 27
	- **5** הסר את מסעד כף היד. ראה " הסרת מסעד כף היד " בעמוד . 39
		- **6** הסר את מכלול הצג. ראה " הסרת מכלול הצג " בעמוד . 61
		- **7** הסר את מסגרת הצג. ראה " הסרת מסגרת הצג " בעמוד . 64

## **החזרת לוח הצג למקומו**

### **הליך**

- **1** יישר את חורי הברגים שבתושבות לוח הצג עם חורי הברגים שבתושבת לוח הצג והברג חזרה את הברגים שמהדקים את תושבות לוח הצג אל לוח הצג.
	- **2** הפוך את לוח הצג.
	- **3** הדק את כבל הצג לחלקו האחורי של לוח הצג.
	- **4** חבר את כבל הצג למחבר לוח הצג ואבטח אותו באמצעות סרט ההדבקה.
- **5** יישר את חורי הברגים שבלוח הצג עם חורי הברגים שבמכסה הצג והברג חזרה את הברגים שמהדקים את לוח הצג למכסה הצג.

- **1** החזר את מסגרת הצג למקומה. ראה " החזרת מסגרת הצג למקומה " בעמוד . 65
	- **2** החזר את מכלול הצג למקומו. ראה " החזרת מכלול הצג למקומו " בעמוד . 63
- **3** החזר את מסעד כף היד למקומו. ראה " החזרת מסעד כף היד למקומו " בעמוד . 41
- **4** בצע את ההוראות משלב 4 עד שלב 5 בסעיף " החזרת הכונן האופטי למקומו " בעמוד . 29
	- **5** החזר את מכסה הבסיס למקומו. ראה " החזרת מכסה הבסיס למקומו " בעמוד . 20
		- **6** החזר את המקלדת למקומה. ראה " החזרת המקלדת למקומה " בעמוד . 18
			- **7** התקן מחדש את הסוללה. ראה " החזרת הסוללה למקומה " בעמוד . 13
	- **8** בצע את ההוראות בסעיף " לאחר העבודה על חלקיו הפנימיים של המחשב " בעמוד . 9
- **3** קלף את סרט ההדבקה שמהדק את כבל הצג אל מחבר לוח הצג ולאחר מכן נתק את כבל הצג.
	- **4** הפרד את כבל הצג מחלקו האחורי של לוח הצג.

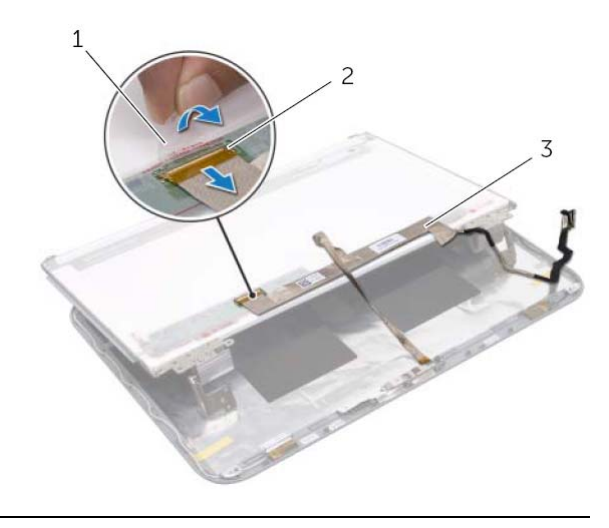

- 1 סרט הדבקה 2 מחבר לוח הצג
	- 3 כבל הצג
	- **5** הפוך את לוח הצג והנח אותו על-גבי משטח נקי.
- **6** הסר את הברגים שמהדקים את תושבות לוח הצג אל לוח הצג .

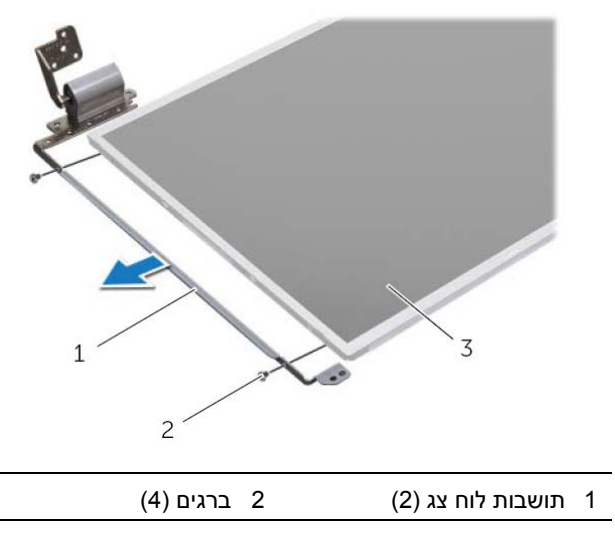

3 לוח הצג

## **הסרת לוח הצג**

#### **דרישות מוקדמות**

- **1** הוצא את הסוללה. ראה " הסרת הסוללה " בעמוד . 13
- **2** הסר את המקלדת. ראה " הסרת המקלדת " בעמוד .15
- **3** הסר את מכסה הבסיס. ראה " הסרת מכסה הבסיס " בעמוד . 19
- **4** בצע את ההוראות משלב 1 עד שלב 2 בסעיף " הסרת הכונן האופטי" בעמוד . 27
	- **5** הסר את מסעד כף היד. ראה " הסרת מסעד כף היד " בעמוד . 39
		- **6** הסר את מכלול הצג. ראה " הסרת מכלול הצג " בעמוד . 61
		- **7** הסר את מסגרת הצג. ראה " הסרת מסגרת הצג " בעמוד . 64

### **הליך**

- **1** הסר את הברגים המאבטחים את לוח הצג למכסה הצג.
	- **2** הרם בזהירות את לוח הצג והפוך אותו.

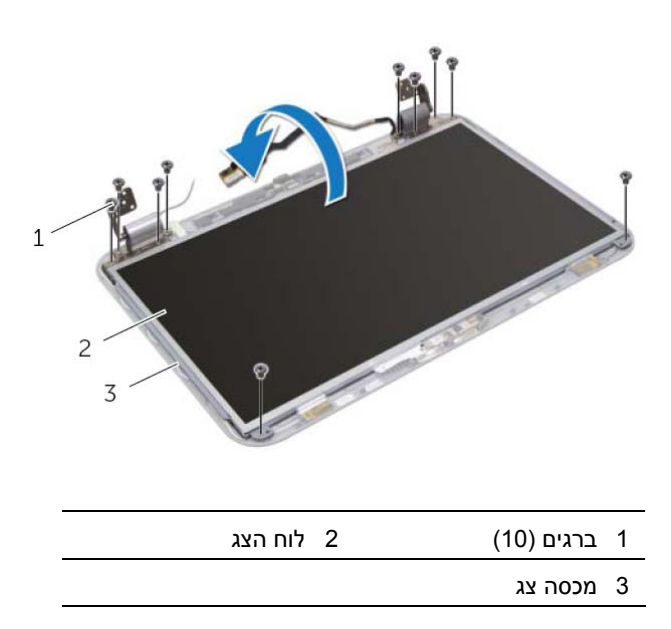

## **החזרת מסגרת הצג למקומה**

## **הליך**

ישר את מסגרת הלוח הקדמי של הצג עם לוח הצג והכנס אותה בעדינות, עד שתיכנס למקומה בנקישה.

- **1** החזר את מכלול הצג למקומו. ראה " החזרת מכלול הצג למקומו " בעמוד . 63
- **2** החזר את מסעד כף היד למקומו. ראה " החזרת מסעד כף היד למקומו " בעמוד . 41
- **3** בצע את ההוראות משלב 4 עד שלב 5 בסעיף " החזרת הכונן האופטי למקומו " בעמוד . 29
	- **4** החזר את מכסה הבסיס למקומו. ראה " החזרת מכסה הבסיס למקומו " בעמוד . 20
		- **5** החזר את המקלדת למקומה. ראה " החזרת המקלדת למקומה " בעמוד . 18
			- **6** התקן מחדש את הסוללה. ראה " החזרת הסוללה למקומה " בעמוד . 13
	- **7** בצע את ההוראות בסעיף " לאחר העבודה על חלקיו הפנימיים של המחשב " בעמוד . 9
### **הסרת מסגרת הצג**

#### **דרישות מוקדמות**

- **1** הוצא את הסוללה. ראה " הסרת הסוללה " בעמוד . 13
- **2** הסר את המקלדת. ראה " הסרת המקלדת " בעמוד .15
- **3** הסר את מכסה הבסיס. ראה " הסרת מכסה הבסיס " בעמוד . 19
- **4** בצע את ההוראות משלב 1 עד שלב 2 בסעיף " הסרת הכונן האופטי" בעמוד . 27
	- **5** הסר את מסעד כף היד. ראה " הסרת מסעד כף היד " בעמוד . 39
		- **6** הסר את מכלול הצג. ראה " הסרת מכלול הצג " בעמוד . 61

### **הליך**

**התראה: מסגרת הצג שבירה ביותר. נקוט משנה זהירות בעת הסרת מסגרת הצג, כדי שלא לפגוע בה.** 

- **1** בעזרת קצות האצבעות, הוצא בזהירות את השוליים הפנימיים של מסגרת הצג.
	- **2** הרם את מסגרת הצג והוצא אותה ממכלול הצג.

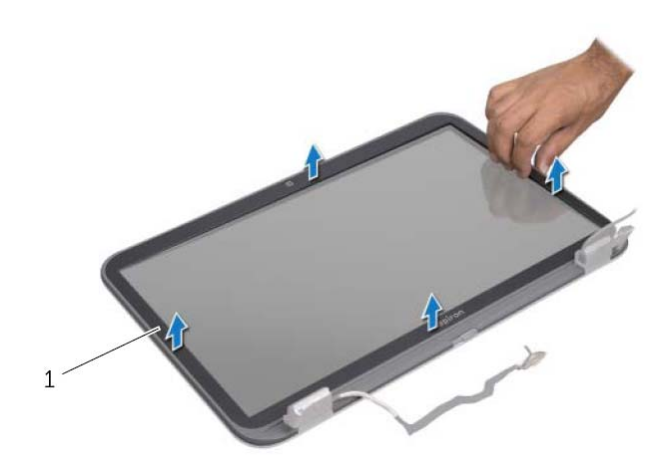

#### 1 מסגרת הצג

## **החזרת מכלול הצג למקומו**

### **הליך**

- **1** הצב את מכלול הצג במקומו והברג חזרה את הברגים שמהדקים את מכלול הצג לבסיס המחשב.
	- **2** העבר את כבל הצג דרך מכווני הניתוב וחבר את כבל הצג למחבר לוח המערכת.
	- **3** העבר את כבלי האנטנה דרך מכווני הניתוב והחלק אותם דרך החריץ שבבסיס המחשב.
		- **4** סגור את הצג והפוך את המחשב.
		- **5** העבר את כבלי האנטנה דרך מכווני הניתוב בתחתית המחשב.
	- **6** חבר את כבלי האנטנה למחברים בכרטיס ה-Card-Mini. ראה " החזרת כרטיס ה-card-Mini האלחוטי למקומו " בעמוד . 33

- **1** החזר את מסעד כף היד למקומו. ראה " החזרת מסעד כף היד למקומו " בעמוד . 41
- **2** בצע את ההוראות משלב 4 עד שלב 5 בסעיף " החזרת הכונן האופטי למקומו " בעמוד . 29
	- **3** החזר את מכסה הבסיס למקומו. ראה " החזרת מכסה הבסיס למקומו " בעמוד . 20
		- **4** החזר את המקלדת למקומה. ראה " החזרת המקלדת למקומה " בעמוד . 18
			- **5** התקן מחדש את הסוללה. ראה " החזרת הסוללה למקומה " בעמוד . 13
	- **6** בצע את ההוראות בסעיף " לאחר העבודה על חלקיו הפנימיים של המחשב " בעמוד . 9

- **1** סגור את הצג והפוך את המחשב.
- **2** נתק את כבלי האנטנה מהמחברים ב-Card-Mini. ראה " הסרת כרטיס ה-Card-Mini האלחוטי " בעמוד . 31
- **3** ציין לעצמך את אופן ניתוב כבלי האנטנה, והסר את הכבלים ממכווני הניתוב.
	- **4** הפוך את המחשב ופתח את הצג עד הסוף.
	- **5** משוך את כבלי אנטנה כלפי מעלה דרך החריץ שבבסיס המחשב.
		- **6** משוך בלשונית כדי לנתק את כבל צג ממחבר לוח המערכת.
	- **7** ציין לעצמך את אופן ניתוב כבל הצג, והסר את הכבל ממכווני הניתוב.
		- **8** הסר את הברגים שמהדקים את מכלול הצג לבסיס המחשב.
			- **9** הרם והוצא את מכלול הצג מבסיס המחשב.

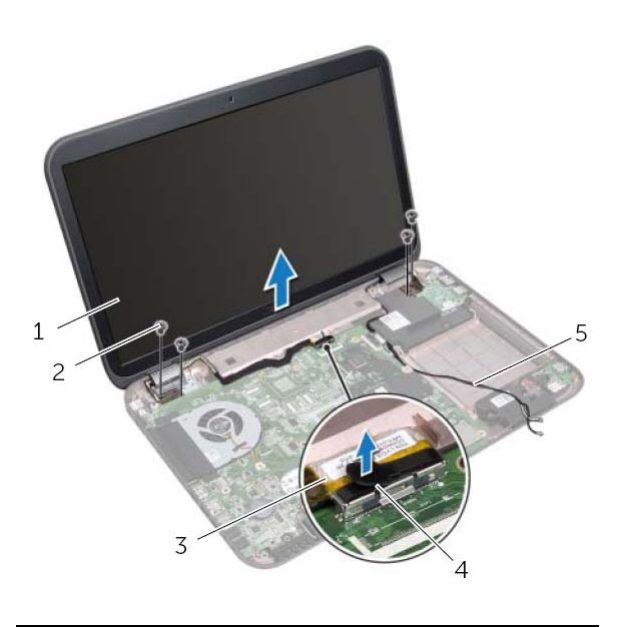

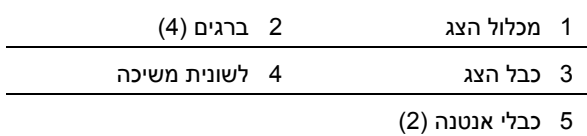

# **18 צג**

**אזהרה: לפני תחילת העבודה על חלקיו הפנימיים של המחשב, קרא את מידע הבטיחות שצורף למחשב ופעל על פי השלבים המפורטים בסעיף " לפני שתתחיל " בעמוד 7 . לקבלת מידע נוסף על נוהלי בטיחות מומלצים, עיין בדף הבית של התאימות לתקינה בכתובת .dell.com/regulatory\_compliance**

## **הסרת מכלול הצג**

#### **דרישות מוקדמות**

- **1** הוצא את הסוללה. ראה " הסרת הסוללה " בעמוד . 13
- **2** הסר את המקלדת. ראה " הסרת המקלדת " בעמוד .15
- **3** הסר את מכסה הבסיס. ראה " הסרת מכסה הבסיס " בעמוד . 19
- **4** בצע את ההוראות משלב 1 עד שלב 2 בסעיף " הסרת הכונן האופטי " בעמוד . 27
	- **5** הסר את מסעד כף היד. ראה " הסרת מסעד כף היד " בעמוד . 39

# **החזרת לוח ה-USB למקומו**

### **הליך**

- **1** ישר את חור הבורג בלוח ה-USB עם חור הבורג בבסיס המחשב.
- **2** הברג חזרה את הבורג שמאבטח את לוח ה-USB אל בסיס המחשב.
	- **3** חבר את כבל לוח ה-USB למחבר בלוח ה-USB.

- **1** החזר את מסעד כף היד למקומו. ראה " החזרת מסעד כף היד למקומו " בעמוד . 41
- **2** בצע את ההוראות משלב 4 עד שלב 5 בסעיף " החזרת הכונן האופטי למקומו " בעמוד . 29
	- **3** החזר את מכסה הבסיס למקומו. ראה " החזרת מכסה הבסיס למקומו " בעמוד . 20
		- **4** החזר את המקלדת למקומה. ראה " החזרת המקלדת למקומה " בעמוד . 18
			- **5** התקן מחדש את הסוללה. ראה " החזרת הסוללה למקומה " בעמוד . 13
	- **6** בצע את ההוראות בסעיף " לאחר העבודה על חלקיו הפנימיים של המחשב " בעמוד . 9

- **1** משוך את לשונית המשיכה כדי לנתק את כבל לוח ה-USB ממחבר לוח ה-USB.
	- **2** הסר את הבורג שמהדק את לוח ה-USB לבסיס המחשב.
		- **3** הרם את לוח ה-USB והוצא אותו מבסיס המחשב.

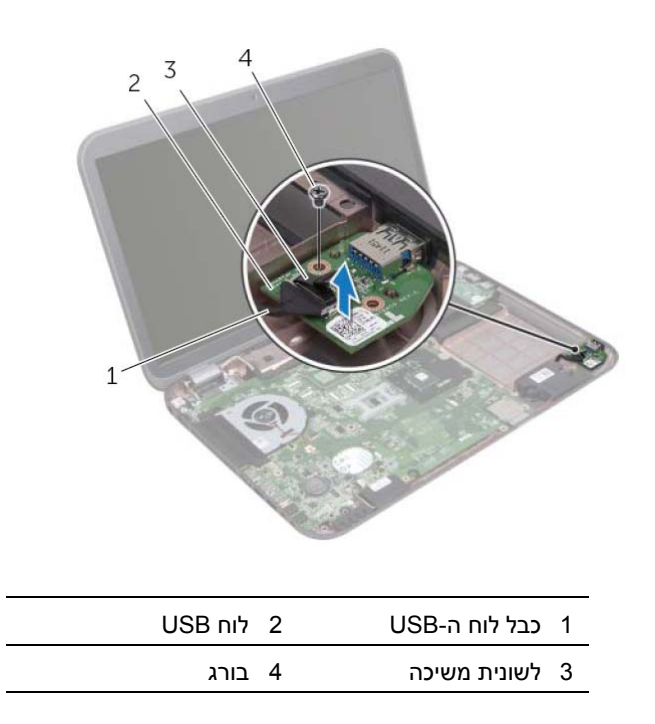

# **לוח USB**

**אזהרה: לפני תחילת העבודה על חלקיו הפנימיים של המחשב, קרא את מידע הבטיחות שצורף למחשב ופעל על פי השלבים המפורטים בסעיף " לפני שתתחיל " בעמוד 7 . לקבלת מידע נוסף על נוהלי בטיחות מומלצים, עיין בדף הבית של התאימות לתקינה בכתובת .dell.com/regulatory\_compliance**

## **הסרת לוח ה-USB**

#### **דרישות מוקדמות**

 **17**

- **1** הוצא את הסוללה. ראה " הסרת הסוללה " בעמוד . 13
- **2** הסר את המקלדת. ראה " הסרת המקלדת " בעמוד .15
- **3** הסר את מכסה הבסיס. ראה " הסרת מכסה הבסיס " בעמוד . 19
- **4** בצע את ההוראות משלב 1 עד שלב 2 בסעיף " הסרת הכונן האופטי" בעמוד . 27
	- **5** הסר את מסעד כף היד. ראה " הסרת מסעד כף היד " בעמוד . 39

# **החזרת כבל מחבר USB-LAN למקומו**

### **הליך**

- **1** הצמד את כבל ה-USB-LAN לבסיס המחשב.
- **2** נתב את כבל ה-USB-LAN דרך מכווני הניתוב שנמצאים בבסיס המחשב.
	- **3** חבר את כבל לוח ה-USB-LAN למחבר בלוח המערכת.
		- **4** חבר את כבל לוח ה-USB למחבר בלוח ה-USB.

- **1** החזר את לוח ה-LAN למקומו. ראה " החזרת לוח ה-LAN למקומו " בעמוד . 51
- **2** החזר את מסעד כף היד למקומו. ראה " החזרת מסעד כף היד למקומו " בעמוד . 41
- **3** בצע את ההוראות משלב 4 עד שלב 5 בסעיף " החזרת הכונן האופטי למקומו " בעמוד . 29
	- **4** החזר את מכסה הבסיס למקומו. ראה " החזרת מכסה הבסיס למקומו " בעמוד . 20
		- **5** החזר את המקלדת למקומה. ראה " החזרת המקלדת למקומה " בעמוד . 18
			- **6** התקן מחדש את הסוללה. ראה " החזרת הסוללה למקומה " בעמוד . 13
	- **7** בצע את ההוראות בסעיף " לאחר העבודה על חלקיו הפנימיים של המחשב " בעמוד . 9

- **1** משוך את לשונית המשיכה כדי לנתק את כבל לוח ה-USB ממחבר לוח ה-USB.
- **2** משוך את לשונית המשיכה כדי לנתק את כבל ה-USB-LAN ממחבר לוח המערכת.
- **3** ציין לעצמך את אופן ניתוב כבל ה-USB-LAN, והסר את הכבל ממכווני הניתוב שבבסיס המחשב.
	- **4** שלוף את כבל ה-USB-LAN מבסיס המחשב.

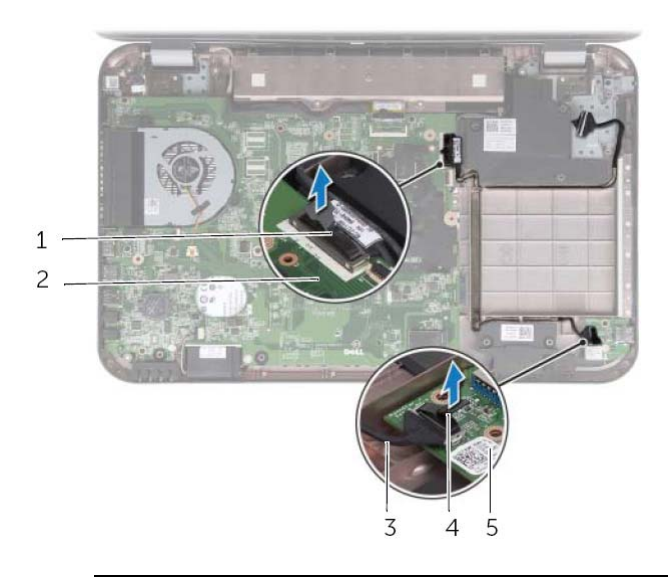

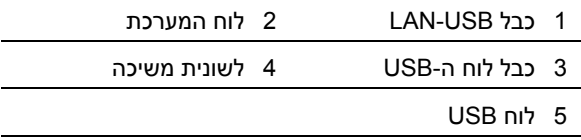

# **LAN-USB כבל**

 **16**

**אזהרה: לפני תחילת העבודה על חלקיו הפנימיים של המחשב, קרא את מידע הבטיחות שצורף למחשב ופעל על פי השלבים המפורטים בסעיף "לפני שתתחיל " בעמוד 7 . לקבלת מידע נוסף על נוהלי בטיחות מומלצים, עיין בדף הבית של התאימות לתקינה בכתובת .dell.com/regulatory\_compliance**

# **הסרת כבל מחבר LAN-USB**

#### **דרישות מוקדמות**

- **1** הוצא את הסוללה. ראה " הסרת הסוללה " בעמוד . 13
- **2** הסר את המקלדת. ראה " הסרת המקלדת " בעמוד .15
- **3** הסר את מכסה הבסיס. ראה " הסרת מכסה הבסיס " בעמוד . 19
- **4** בצע את ההוראות משלב 1 עד שלב 2 בסעיף " הסרת הכונן האופטי" בעמוד . 27
	- **5** הסר את מסעד כף היד. ראה " הסרת מסעד כף היד " בעמוד . 39
		- **6** הסר את לוח ה-LAN. ראה " הסרת לוח ה-LAN " בעמוד . 49

# **החזרת לוח ה-LAN למקומו**

### **הליך**

- **1** חבר את כבל לוח ה-LAN למחבר בלוח ה-LAN.
- **2** הפוך בזהירות את לוח ה-LAN ויישר את חורי הברגים שבלוח ה-LAN מול חורי הברגים שבבסיס המחשב.
	- **3** החזר את הברגים שמחברים את לוח ה-LAN אל בסיס המחשב.

- **1** החזר את מסעד כף היד למקומו. ראה " החזרת מסעד כף היד למקומו " בעמוד . 41
- **2** בצע את ההוראות משלב 4 עד שלב 5 בסעיף " החזרת הכונן האופטי למקומו " בעמוד . 29
	- **3** החזר את מכסה הבסיס למקומו. ראה " החזרת מכסה הבסיס למקומו " בעמוד . 20
		- **4** החזר את המקלדת למקומה. ראה " החזרת המקלדת למקומה " בעמוד . 18
			- **5** התקן מחדש את הסוללה. ראה " החזרת הסוללה למקומה " בעמוד . 13
	- **6** בצע את ההוראות בסעיף " לאחר העבודה על חלקיו הפנימיים של המחשב " בעמוד . 9

- **1** הסר את הברגים שמחברים את לוח ה-LAN אל בסיס המחשב.
	- **2** הפוך בזהירות את לוח ה-LAN.
- **3** משוך את לשונית המשיכה כדי לנתק את כבל לוח ה-LAN ממחבר לוח המערכת.
	- **4** הוצא את לוח ה-LAN מבסיס המחשב.

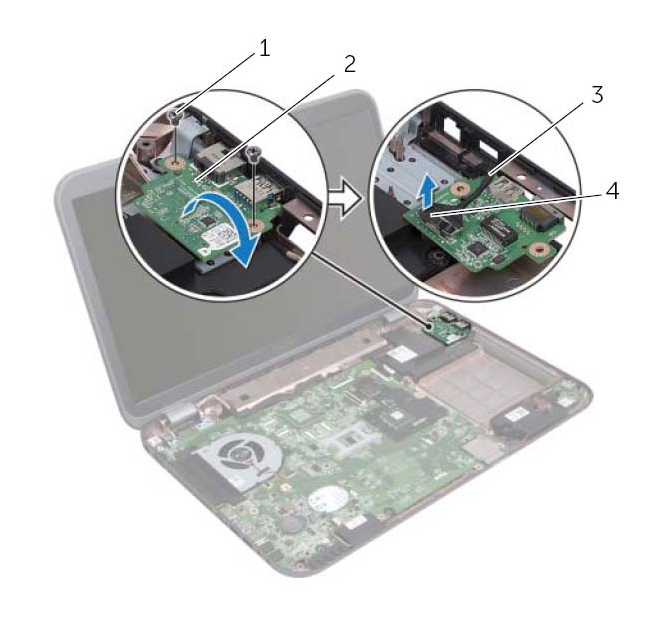

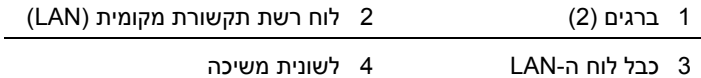

# **לוח רשת תקשורת מקומית (LAN (**

**אזהרה: לפני תחילת העבודה על חלקיו הפנימיים של המחשב, קרא את מידע הבטיחות שצורף למחשב ופעל על פי השלבים המפורטים בסעיף "לפני שתתחיל " בעמוד 7 . לקבלת מידע נוסף על נוהלי בטיחות מומלצים, עיין בדף הבית של התאימות לתקינה בכתובת .dell.com/regulatory\_compliance**

## **הסרת לוח ה-LAN**

#### **דרישות מוקדמות**

 **15**

- **1** הוצא את הסוללה. ראה " הסרת הסוללה " בעמוד . 13
- **2** הסר את המקלדת. ראה " הסרת המקלדת " בעמוד .15
- **3** הסר את מכסה הבסיס. ראה " הסרת מכסה הבסיס " בעמוד . 19
- **4** בצע את ההוראות משלב 1 עד שלב 2 בסעיף " הסרת הכונן האופטי " בעמוד . 27
	- **5** הסר את מסעד כף היד. ראה " הסרת מסעד כף היד " בעמוד . 39

# **החזרת המאוורר למקומו**

### **הליך**

- **1** ישר את חורי הברגים שבמאוורר כנגד חורי הברגים בבסיס המחשב.
	- **2** הברג חזרה את הברגים שמהדקים את המאוורר לבסיס המחשב.
		- **3** חבר את כבל המאוורר למחבר בלוח המערכת.

- **1** החזר את מסעד כף היד למקומו. ראה " החזרת מסעד כף היד למקומו " בעמוד . 41
- **2** בצע את ההוראות משלב 4 עד שלב 5 בסעיף " החזרת הכונן האופטי למקומו " בעמוד . 29
	- **3** החזר את מכסה הבסיס למקומו. ראה " החזרת מכסה הבסיס למקומו " בעמוד . 20
		- **4** החזר את המקלדת למקומה. ראה " החזרת המקלדת למקומה " בעמוד . 18
			- **5** התקן מחדש את הסוללה. ראה " החזרת הסוללה למקומה " בעמוד . 13
	- **6** בצע את ההוראות בסעיף " לאחר העבודה על חלקיו הפנימיים של המחשב " בעמוד . 9

## **מאוורר**

**אזהרה: לפני תחילת העבודה על חלקיו הפנימיים של המחשב, קרא את מידע הבטיחות שצורף למחשב ופעל על פי השלבים המפורטים בסעיף "לפני שתתחיל " בעמוד 7 . לקבלת מידע נוסף על נוהלי בטיחות מומלצים, עיין בדף הבית של התאימות לתקינה בכתובת .dell.com/regulatory\_compliance**

#### **הסרת המאוורר**

 **14**

#### **דרישות מוקדמות**

- **1** הוצא את הסוללה. ראה " הסרת הסוללה " בעמוד . 13
- **2** הסר את מכסה הבסיס. ראה " הסרת מכסה הבסיס " בעמוד . 19
	- **3** הסר את המקלדת. ראה " הסרת המקלדת " בעמוד .15
- **4** בצע את ההוראות משלב 1 עד שלב 2 בסעיף " הסרת הכונן האופטי " בעמוד . 27
	- **5** הסר את מסעד כף היד. ראה " הסרת מסעד כף היד " בעמוד . 39

### **הליך**

- **1** נתק את כבל המאוורר מהמחבר שבלוח המערכת.
- **2** הסר את הברגים שמהדקים את המאוורר לבסיס מחשב.
- **3** הרם את המאוורר יחד עם הכבל שלו והרחק אותם מבסיס המחשב .

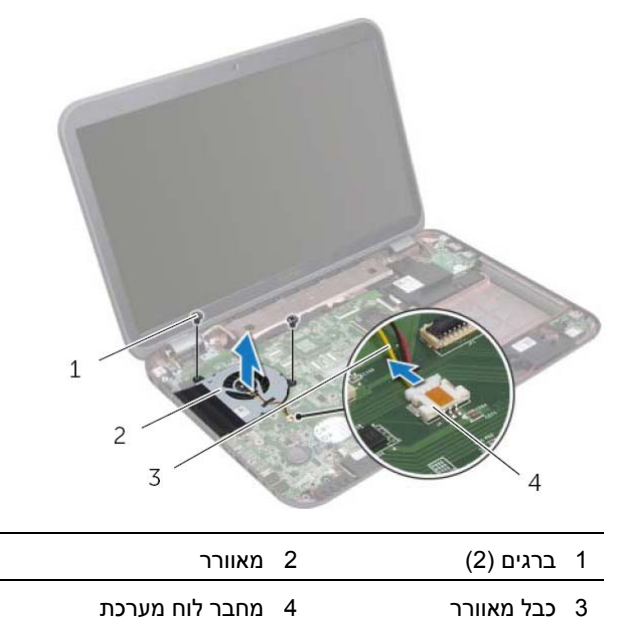

# **החזרת סוללת המטבע למקומה**

# **הליך**

אחוז את סוללת המטבע כאשר הצד החיובי כלפי מעלה והכנס אותה בנקישה לתוך שקע הסוללה שבלוח המערכת.

- **1** החזר את מסעד כף היד למקומו. ראה " החזרת מסעד כף היד למקומו " בעמוד . 41
- **2** בצע את ההוראות משלב 4 עד שלב 5 בסעיף " החזרת הכונן האופטי למקומו " בעמוד . 29
	- **3** החזר את מכסה הבסיס למקומו. ראה " החזרת מכסה הבסיס למקומו " בעמוד . 20
		- **4** החזר את המקלדת למקומה. ראה " החזרת המקלדת למקומה " בעמוד . 18
			- **5** התקן מחדש את הסוללה. ראה " החזרת הסוללה למקומה " בעמוד . 13
	- **6** בצע את ההוראות בסעיף " לאחר העבודה על חלקיו הפנימיים של המחשב " בעמוד . 9

#### **התראה: הוצאת סוללת המטבע מאפסת את הגדרות ה-BIOS להגדרות ברירת מחדל. מומלץ לשים לב מהן הגדרות ה-BIOS הקיימות לפני הוצאת סוללת v מטבע.**

באמצעות להב פלסטיק, הוצא בזהירות את סוללת המטבע מתוך שקע הסוללה שבלוח המערכת.

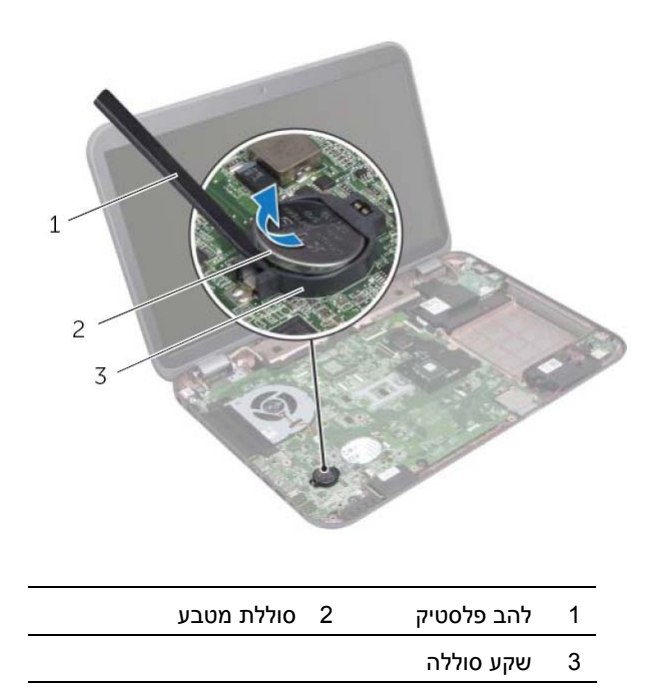

# **סוללת מטבע**

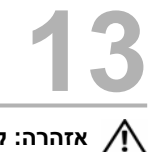

**אזהרה: לפני תחילת העבודה על חלקיו הפנימיים של המחשב, קרא את מידע הבטיחות שצורף למחשב ופעל על פי השלבים המפורטים בסעיף "לפני שתתחיל " בעמוד 7 . לקבלת מידע נוסף על נוהלי בטיחות מומלצים, עיין בדף הבית של התאימות לתקינה בכתובת .dell.com/regulatory\_compliance**

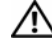

**אזהרה: הסוללה עלולה להתפוצץ אם תוכנס בצורה לא נכונה. החלף את הסוללה רק בסוג זהה או מקביל של סוללה. יש להשליך סוללות משומשות בהתאם להוראות היצרן.** 

## **הסרת סוללת המטבע**

#### **דרישות מוקדמות**

- **1** הוצא את הסוללה. ראה " הסרת הסוללה " בעמוד . 13
- **2** הסר את המקלדת. ראה " הסרת המקלדת " בעמוד .15
- **3** הסר את מכסה הבסיס. ראה " הסרת מכסה הבסיס " בעמוד . 19
- **4** בצע תא ההוראות משלב 1 עד שלב 2 בסעיף " הסרת הכונן האופטי" בעמוד . 27
	- **5** הסר את מסעד כף היד. ראה " הסרת מסעד כף היד " בעמוד . 39

## **החזרת מסעד כף היד למקומו**

### **הליך**

- **1** יישר את מסעד כף היד עם בסיס המחשב והכנס אותו בעדינות עד להישמע נקישה.
- **2** החלק את כבל לוח המקשים החמים, כבל לוח לחצן ההפעלה וכן כבל משטח המגע לתוך מחבר לוח המערכת ולחץ על תפס המחבר כדי להדק את הכבלים למקומם.
	- **3** החזר את הברגים המקבעים את מסעד כף היד לבסיס המחשב.
		- **4** סגור את הצג והפוך את המחשב.
	- **5** החזר את הברגים המקבעים את מסעד כף היד לבסיס המחשב.

- **1** בצע את ההוראות משלב 4 עד שלב 5 בסעיף " החזרת הכונן האופטי למקומו " בעמוד . 29
	- **2** החזר את מכסה הבסיס למקומו. ראה " החזרת מכסה הבסיס למקומו " בעמוד . 20
		- **3** החזר את המקלדת למקומה. ראה " החזרת המקלדת למקומה " בעמוד . 18
			- **4** התקן מחדש את הסוללה. ראה " החזרת הסוללה למקומה " בעמוד . 13
	- **5** בצע את ההוראות בסעיף " לאחר העבודה על חלקיו הפנימיים של המחשב " בעמוד . 9
- **2** הפוך את המחשב ופתח את הצג עד הסוף.
- **3** הסר את הברגים המאבטחים את מסעד כף היד לבסיס המחשב.
- **4** הרם את תפסי המחבר ומשוך את לשוניות המשיכה כדי לנתק את לוח המקשים החמים, כבל מתג ההפעלה וכבל משטח המגע מהמחברים שבלוח המערכת.

#### **התראה: הפרד בזהירות את מסעד כף היד ממכלול הצג כדי למנוע פגיעה במכלול הצג.**

- **5** באמצעות קצות אצבעותיך, דחף כלפי מעלה את מסעד כף היד מתוך החריץ שבתא הכונן האופטי.
	- **6** שחרר בזהירות את מסעד כף היד ולאחר מכן הוצא אותה מבסיס המחשב.

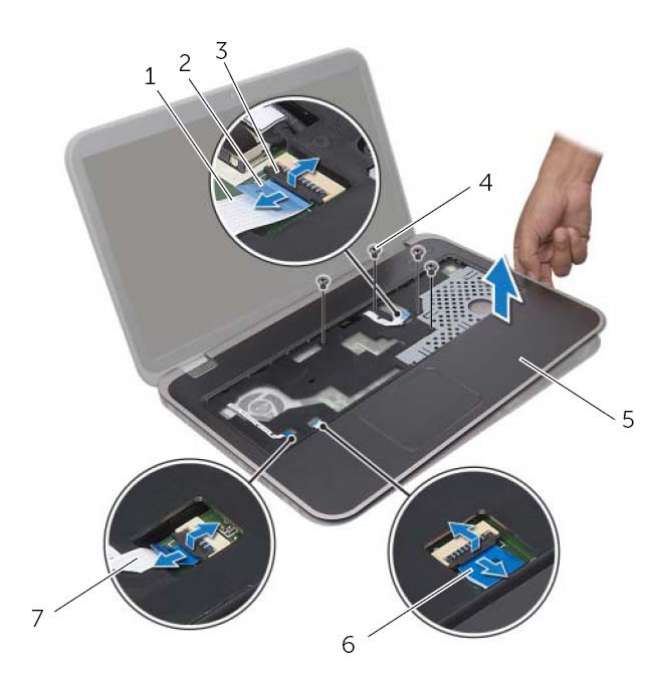

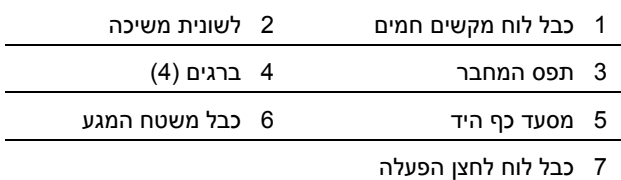

# **מסעד כף היד**

**אזהרה: לפני תחילת העבודה על חלקיו הפנימיים של המחשב, קרא את מידע הבטיחות שצורף למחשב ופעל על פי השלבים המפורטים בסעיף "לפני שתתחיל " בעמוד 7 . לקבלת מידע נוסף על נוהלי בטיחות מומלצים, עיין בדף הבית של התאימות לתקינה בכתובת .dell.com/regulatory\_compliance**

### **הסרת מסעד כף היד**

#### **דרישות מוקדמות**

 **12**

- **1** הוצא את הסוללה. ראה " הסרת הסוללה " בעמוד . 13
- **2** הסר את המקלדת. ראה " הסרת המקלדת " בעמוד .15
- **3** הסר את מכסה הבסיס. ראה " הסרת מכסה הבסיס " בעמוד . 19
- **4** בצע את ההוראות משלב 1 עד שלב 2 בסעיף " הסרת הכונן האופטי" בעמוד . 27

### **הליך**

 **1** הסר את הברגים המאבטחים את מסעד כף היד לבסיס המחשב.

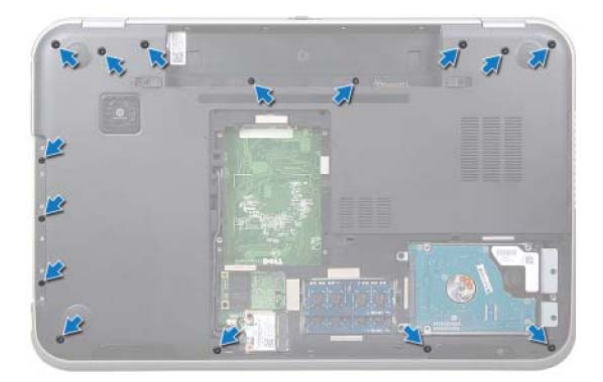

# **החלפת כרטיס ה-mSATA**

## **הליך**

- **1** הוצא את כרטיס ה-mSATA החדש מאריזתו.
- **2** ישר את החריץ שבכרטיס ה-mSATA מול הלשונית במחבר לוח המערכת.

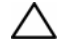

**התראה: החלק את כרטיס ה-mSATA למקומו תוך הפעלת לחץ יציב וקבוע. שימוש בכוח רב מדי עלול לגרום נזק למחבר.** 

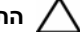

**התראה: כדי למנוע פגיעה בכרטיס ה-mSATA, אל תעביר לעולם כבלים מתחת לכרטיס.** 

- **3** הכנס את מחבר כרטיס ה-mSATA, בזווית של 45 מעלות, אל תוך המחבר שבלוח המערכת.
- **4** לחץ את הקצה השני של כרטיס ה-mSATA כלפי מטה לתוך החריץ בלוח המערכת והברג בחזרה את הבורג שמאבטח את כרטיס ה-mSATA למחבר לוח המערכת.

- **1** החזר את מכסה הבסיס למקומו. ראה " החזרת מכסה הבסיס למקומו " בעמוד . 20
	- **2** התקן מחדש את הסוללה. ראה " החזרת הסוללה למקומה " בעמוד . 13
- **3** בצע את ההוראות בסעיף " לאחר העבודה על חלקיו הפנימיים של המחשב " בעמוד . 9

- **1** הסר את הבורג המחבר את ה-mSATA אל מחבר לוח המערכת.
- **2** הרם את כרטיס ה-mSATA והוצא אותו מהמחבר בלוח המערכת .

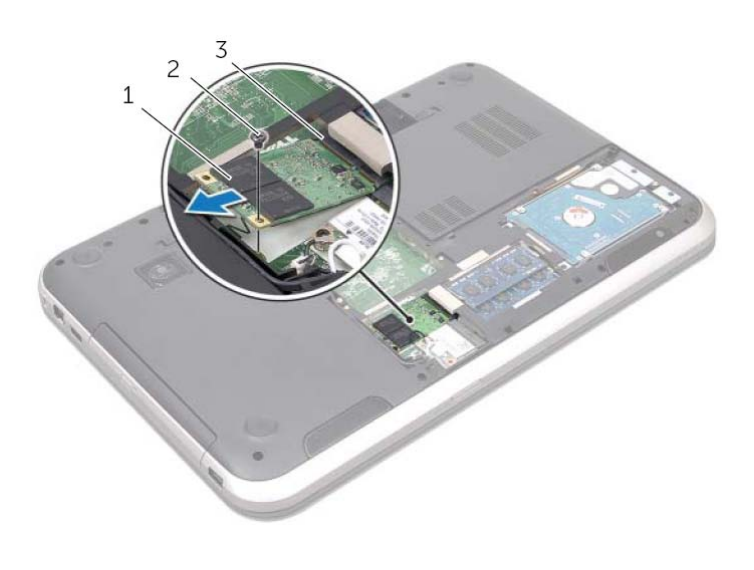

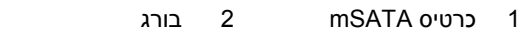

3 מחבר לוח מערכת

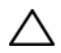

**התראה: כאשר כרטיס ה-mSATA אינו נמצא במחשב, אחסן אותו באריזת מגן אנטי-סטטית. לקבלת מידע נוסף, עיין בסעיף "הגנה מפני פריקה אלקטרוסטטית" במידע הבטיחות המצורף למחשב.** 

# **כרטיס mSATA) אופציונלי)**

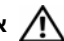

 **11**

**אזהרה: לפני תחילת העבודה על חלקיו הפנימיים של המחשב, קרא את מידע הבטיחות שצורף למחשב ופעל על פי השלבים המפורטים בסעיף " לפני שתתחיל " בעמוד 7 . לקבלת מידע נוסף על נוהלי בטיחות מומלצים, עיין בדף הבית של התאימות לתקינה בכתובת .dell.com/regulatory\_compliance**

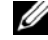

**הערה:** חברת Dell אינה יכולה לערוב לתאימות או לספק תמיכה לכרטיסי mSATA שלא סופקו על-ידי חברת Dell.

אם הזמנת כרטיס mSATA יחד עם המחשב, הכרטיס כבר מותקן במחשב.

### **הסרת כרטיס ה-mSATA**

#### **דרישות מוקדמות**

- **1** הוצא את הסוללה. ראה " הסרת הסוללה " בעמוד . 13
- **2** הסר את מכסה הבסיס. ראה " הסרת מכסה הבסיס " בעמוד . 19

# **החזרת כרטיס ה-card-Mini האלחוטי למקומו**

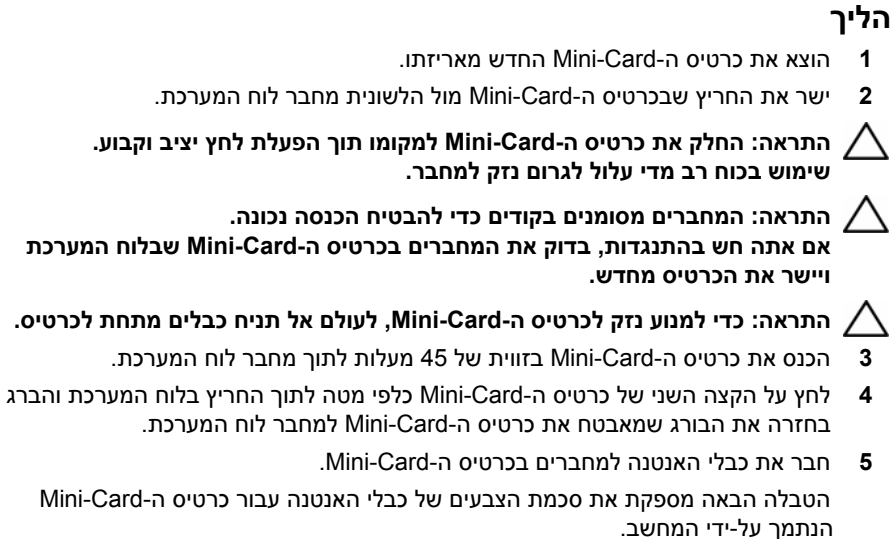

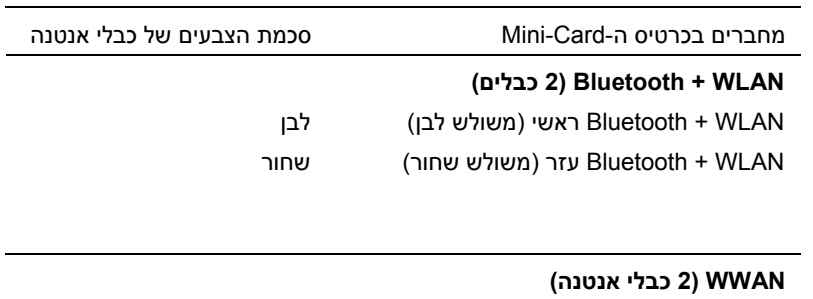

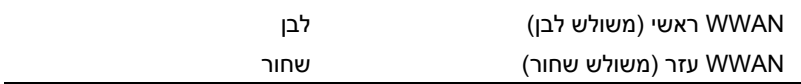

- **1** החזר את מכסה הבסיס למקומו. ראה " החזרת מכסה הבסיס למקומו " בעמוד . 20
	- **2** התקן מחדש את הסוללה. ראה " החזרת הסוללה למקומה " בעמוד . 13
- **3** בצע את ההוראות בסעיף " לאחר העבודה על חלקיו הפנימיים של המחשב " בעמוד . 9

- **1** נתק את כבלי האנטנה מהמחברים ב- . Card-Mini
- **2** הסר את הבורג המחבר את ה-Card-Mini אל מחבר לוח המערכת.

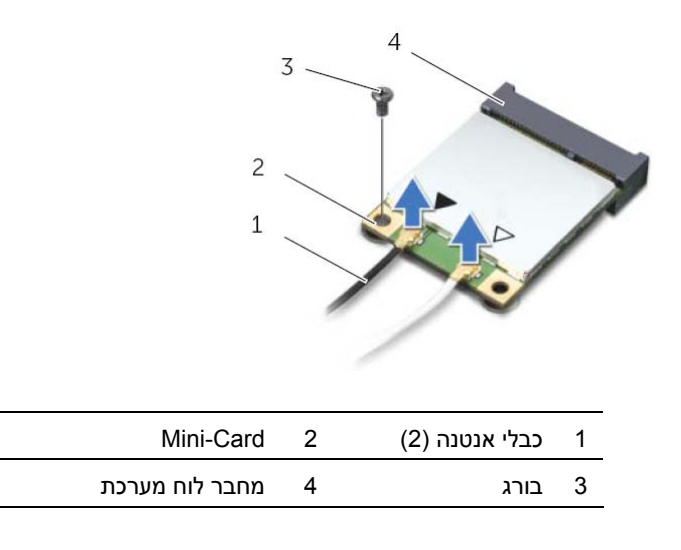

 **3** הרם את כרטיס ה-Card-Mini והוצא אותו מהמחבר בלוח המערכת.

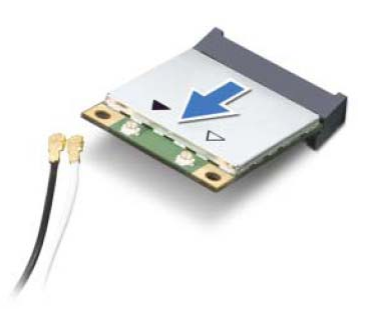

**התראה: כאשר כרטיס ה-Card-Mini אינו נמצא במחשב, אחסן אותו באריזת מגן אנטי-סטטית. לקבלת מידע נוסף, עיין בסעיף "הגנה מפני פריקה אלקטרוסטטית" במידע הבטיחות המצורף למחשב.** 

# **כרטיס Card-Mini אלחוטי**

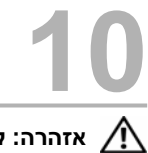

**אזהרה: לפני תחילת העבודה על חלקיו הפנימיים של המחשב, קרא את מידע הבטיחות שצורף למחשב ופעל על פי השלבים המפורטים בסעיף "לפני שתתחיל " בעמוד 7 . לקבלת מידע נוסף על נוהלי בטיחות מומלצים, עיין בדף הבית של התאימות לתקינה בכתובת .dell.com/regulatory\_compliance**

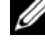

**הערה:** חברת Dell אינה יכולה לערוב לתאימות או לספק תמיכה לכרטיסי Card-Mini אלחוטיים שלא סופקו על-ידי חברת Dell.

אם הזמנת כרטיס Card-Mini אלחוטי עם המחשב, הכרטיס כבר מותקן.

המחשב כולל חריץ Card-Mini אחד בחצי גודל שתומך בכרטיס משולב רשת מקומית אלחוטית .(WiMax) Worldwide Interoperability for Microwave Access וכן Wi-Fi ,Bluetooth-ו) WLAN)

### **הסרת כרטיס ה-Card-Mini האלחוטי**

#### **דרישות מוקדמות**

- **1** הוצא את הסוללה. ראה " הסרת הסוללה " בעמוד . 13
- **2** הסר את מכסה הבסיס. ראה " הסרת מכסה הבסיס " בעמוד . 19

## **החזרת הכונן האופטי למקומו**

### **הליך**

- **1** ישר את חורי הברגים שבתושבת הכונן האופטי מול חורי הברגים שבכונן האופטי.
	- **2** החזר את הברגים שמהדקים את תושבת הכונן האופטי לכונן האופטי.
- **3** ישר את הלשוניות שבלוח הקדמי של הכונן האופטי מול החריצים שבמכלול הכונן האופטי והכנס את הלוח הקדמי של הכונן האופטי למקומו בנקישה.
	- **4** החלק את מכלול הכונן האופטי לתוך תא הכונן האופטי, עד שייכנס פנימה עד הסוף.
		- **5** החזר את הבורג המאבטח את מכלול הכונן האופטי לבסיס המחשב.

- **1** החזר את מכסה הבסיס למקומו. ראה " החזרת מכסה הבסיס למקומו " בעמוד . 20
	- **2** התקן מחדש את הסוללה. ראה " החזרת הסוללה למקומה " בעמוד . 13
- **3** בצע את ההוראות בסעיף " לאחר העבודה על חלקיו הפנימיים של המחשב " בעמוד . 9
- **3** שחרר את הלוח הקדמי של הכונן האופטי והסר אותו ממכלול הכונן האופטי.
	- **4** הסר את הברגים שמהדקים את תושבת הכונן האופטי לכונן האופטי.
		- **5** הסר את תושבת הכונן האופטי .

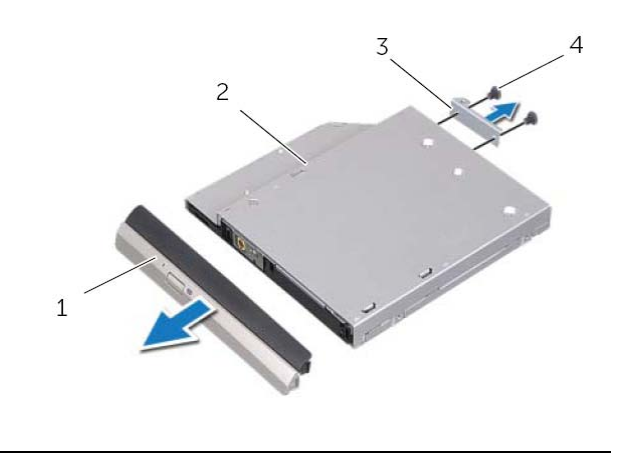

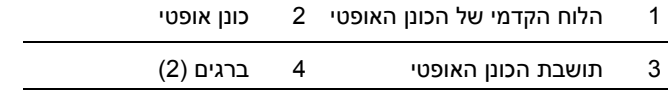

## **כונן אופטי**

**אזהרה: לפני תחילת העבודה על חלקיו הפנימיים של המחשב, קרא את מידע הבטיחות שצורף למחשב ופעל על פי השלבים המפורטים בסעיף "לפני שתתחיל " בעמוד 7 . לקבלת מידע נוסף על נוהלי בטיחות מומלצים, עיין בדף הבית של התאימות לתקינה בכתובת .dell.com/regulatory\_compliance**

#### **הסרת הכונן האופטי**

#### **דרישות מוקדמות**

- **1** הוצא את הסוללה. ראה " הסרת הסוללה " בעמוד . 13
- **2** הסר את מכסה הבסיס. ראה " הסרת מכסה הבסיס " בעמוד . 19

#### **הליך**

 **9**

- **1** הסר את הבורג המאבטח את מכלול הכונן האופטי לבסיס המחשב.
- **2** השתמש בקצות אצבעותיך כדי להחליק את מכלול הכונן האופטי אל מחוץ לתא הכונן האופטי.

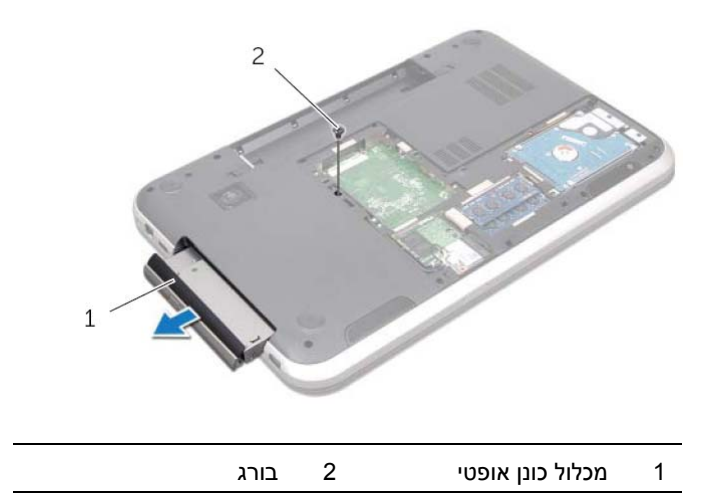

## **החלפת הכונן(נים) הקשיח(ים)**

## **הליך**

- **1** הוצא את הכונן הקשיח החדש מהאריזה שלו. שמור את האריזה המקורית לשם אחסון או שליחה של הכונן הקשיח.
- **2** ישר את חורי הברגים שבתושבת הכונן הקשיח עם חורי הברגים שבכונן הקשיח.
	- **3** הברג בחזרה את הברגים שמקבעים את תושבת הכונן הקשיח לכונן הקשיח.
		- **4** הנח את מכלול הכונן הקשיח על גבי בסיס המחשב.
		- **5** החלק את מכלול הכונן הקשיח כדי לחברו למחבר בלוח המערכת.
- **6** הברג חזרה את הברגים המאבטחים את מכלול הכונן הקשיח אל בסיס המחשב.

#### **דרישות לאחר מעשה**

- **1** החזר את מכסה הבסיס למקומו. ראה " החזרת מכסה הבסיס למקומו " בעמוד . 20
	- **2** התקן מחדש את הסוללה. ראה " החזרת הסוללה למקומה " בעמוד . 13
- **3** בצע את ההוראות בסעיף " לאחר העבודה על חלקיו הפנימיים של המחשב " בעמוד . 9
- **4** הסר את הברגים שמקבעים את תושבת הכונן הקשיח לכונן הקשיח.
	- **5** הרם את תושבת הכונן הקשיח והסר אותה מהכונן הקשיח.

**Inspiron 17R-7720**

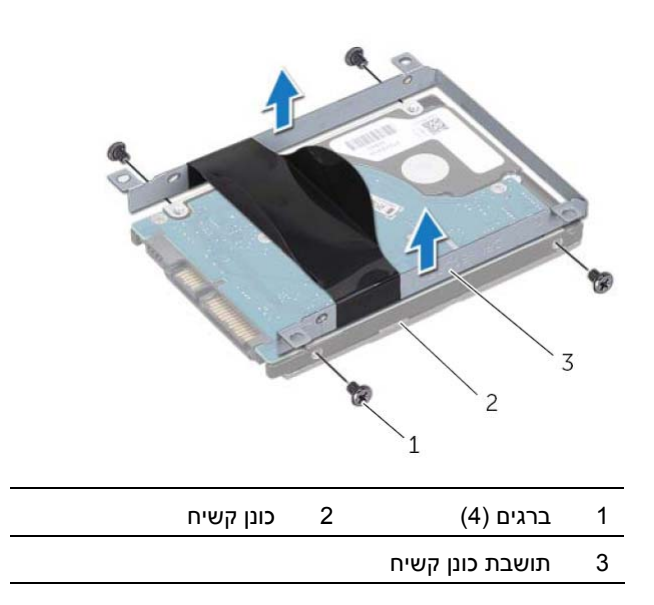

#### **Inspiron 17R-5720/Inspiron 17R-7720**

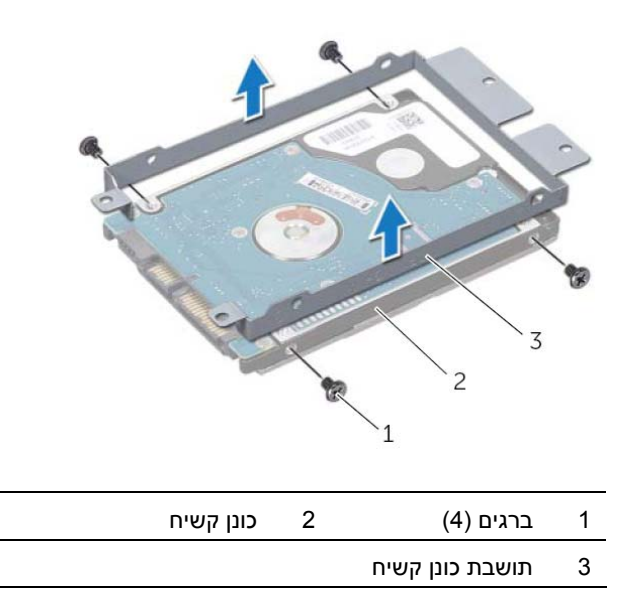

#### **הליך**

- **1** הסר את הברגים המאבטחים את מכלול הכונן הקשיח אל בסיס המחשב.
- **2** החלק את מכלול הכונן הקשיח לכיוון צד המחשב כדי לנתקו ממחבר לוח המערכת.
	- **3** הרם את מכלול הכונן הקשיח ושלוף אותו מבסיס מחשב.

#### **Inspiron 17R-7720**

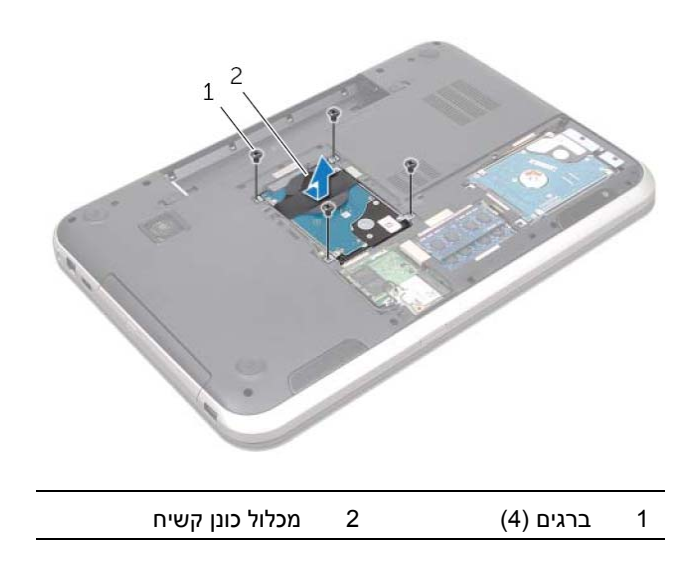

#### **Inspiron 17R-5720/Inspiron 17R-7720**

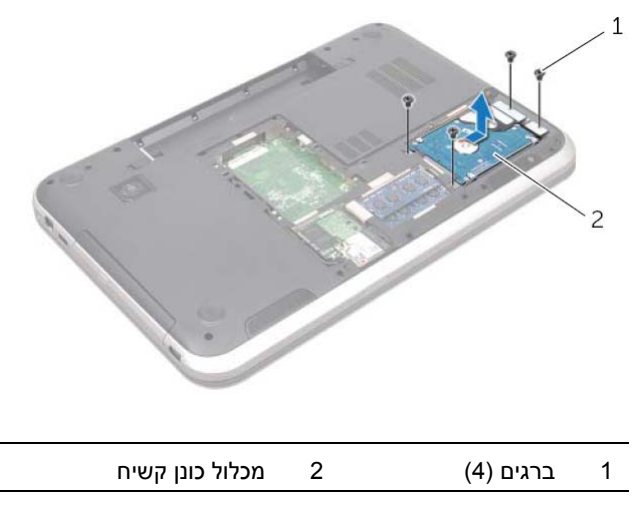

## **כוננים קשיחים**

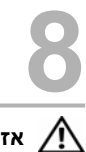

**אזהרה: לפני תחילת העבודה על חלקיו הפנימיים של המחשב, קרא את מידע הבטיחות שצורף למחשב ופעל על פי השלבים המפורטים בסעיף " לפני שתתחיל " בעמוד 7 . לקבלת מידע נוסף על נוהלי בטיחות מומלצים, עיין בדף הבית של התאימות לתקינה בכתובת .dell.com/regulatory\_compliance**

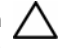

**התראה: כדי להימנע מאובדן נתונים, אין להסיר את הכונן הקשיח כאשר המחשב פועל או נמצא במצב שינה.** 

**התראה: כוננים קשיחים הם רכיבים רגישים במיוחד. נקוט משנה זהירות בעת טיפול בכונן הקשיח.** 

## **הסרת הכונן(נים) הקשיח(ים)**

#### **דרישות מוקדמות**

- **1** הוצא את הסוללה. ראה " הסרת הסוללה " בעמוד . 13
- **2** הסר את מכסה הבסיס. ראה " הסרת מכסה הבסיס " בעמוד . 19

## **החזרת מודולי הזיכרון למקומם**

**הליך** 

**התראה: אם עליך להתקין מודולי זיכרון בשני מחברים, התקן מודול זיכרון במחבר עם התווית "A DIMM "לפני שתתקין מודול זיכרון נוסף במחבר עם התווית "B DIMM".** 

- **1** ישר את החריץ שבמודול הזיכרון עם הלשונית שבמחבר מודול הזיכרון.
- **2** החלק את מודול הזיכרון בחוזקה ובזווית של 45 מעלות לתוך המחבר ולחץ על מודול הזיכרון כלפי מטה, עד שייכנס למקומו בנקישה. אם אינך שומע את קול הנקישה, הסר את מודול הזיכרון והתקן אותו מחדש.

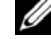

**הערה:** אם מודול הזיכרון אינו מותקן כהלכה, המחשב עלול שלא לבצע אתחול.

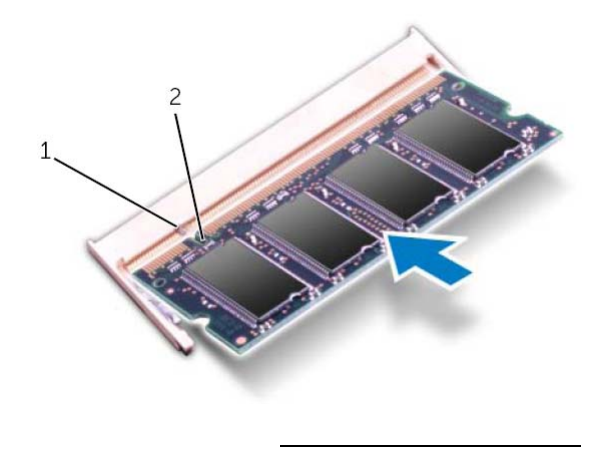

1 לשונית 2 חריץ

#### **דרישות לאחר מעשה**

- **1** החזר את מכסה הבסיס למקומו. ראה " החזרת מכסה הבסיס למקומו " בעמוד . 20
	- **2** התקן מחדש את הסוללה. ראה " החזרת הסוללה למקומה " בעמוד . 13
- **3** בצע את ההוראות בסעיף " לאחר העבודה על חלקיו הפנימיים של המחשב " בעמוד . 9
	- **4** הפעל את המחשב.

## **מודולי זיכרון**

**אזהרה: לפני תחילת העבודה על חלקיו הפנימיים של המחשב, קרא את מידע הבטיחות שצורף למחשב ופעל על פי השלבים המפורטים בסעיף "לפני שתתחיל " בעמוד 7 . לקבלת מידע נוסף על נוהלי בטיחות מומלצים, עיין בדף הבית של התאימות לתקינה בכתובת .dell.com/regulatory\_compliance**

## **הסרת מודולי הזיכרון**

#### **דרישות מוקדמות**

- **1** הוצא את הסוללה. ראה " הסרת הסוללה " בעמוד . 13
- **2** הסר את מכסה הבסיס. ראה " הסרת מכסה הבסיס " בעמוד . 19

#### **הליך**

 **7**

**התראה: כדי למנוע פגיעה במחבר מודול הזיכרון, אין להשתמש בכלים להזזת תפסי האבטחה של מודול הזיכרון.** 

- **1** היעזר בקצות האצבעות כדי להזיז הצידה את תפסי הקיבוע שבשני קצות מחבר מודול הזיכרון, עד שמודול הזיכרון ישתחרר ממקומו.
	- **2** הסר את מודול הזיכרון ממחבר מודול הזיכרון.

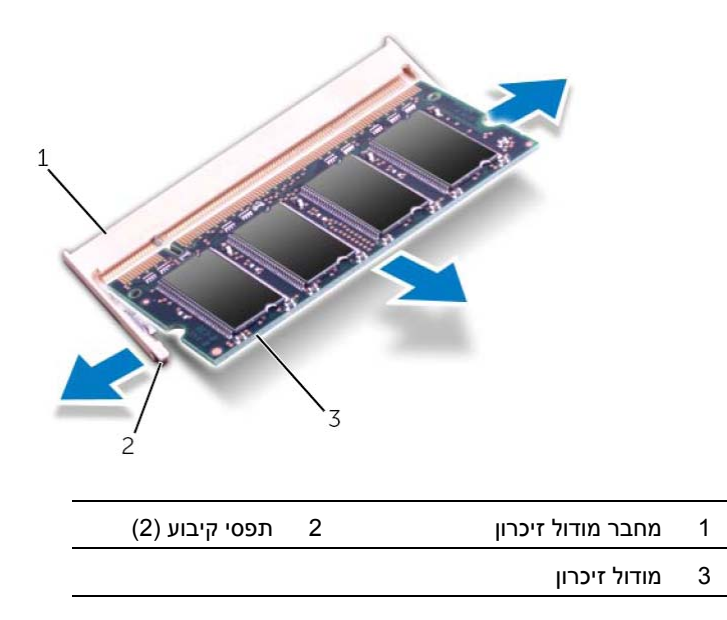

## **החזרת מכסה הבסיס למקומו**

## **הליך**

- **1** החלק את הלשוניות שבמכסה הבסיס לתוך החריצים שבבסיס המחשב והכנס את מכסה הבסיס למקומו בנקישה.
	- **2** הדק את הברגים שמקבעים את מכסה הבסיס לבסיס המחשב.

#### **דרישות לאחר מעשה**

- **1** התקן מחדש את הסוללה. ראה " החזרת הסוללה למקומה " בעמוד . 13
- **2** בצע את ההוראות בסעיף " לאחר העבודה על חלקיו הפנימיים של המחשב " בעמוד . 9

## **מכסה הבסיס**

 **6**

**אזהרה: לפני תחילת העבודה על חלקיו הפנימיים של המחשב, קרא את מידע הבטיחות שצורף למחשב ופעל על פי השלבים המפורטים בסעיף " לפני שתתחיל " בעמוד 7 . לקבלת מידע נוסף על נוהלי בטיחות מומלצים, עיין בדף הבית של התאימות לתקינה בכתובת .dell.com/regulatory\_compliance**

#### **הסרת מכסה הבסיס**

#### **דרישות מוקדמות**

הוצא את הסוללה. ראה " הסרת הסוללה " בעמוד . 13

#### **הליך**

- **1** שחרר את בורגי החיזוק שמהדקים את מכסה הבסיס לבסיס המחשב.
- **2** השתמש בקצות אצבעותיך כדי לשחרר את מכסה הבסיס מבסיס המחשב.
	- **3** הרם את מכסה הבסיס והוצא אותו מבסיס המחשב.

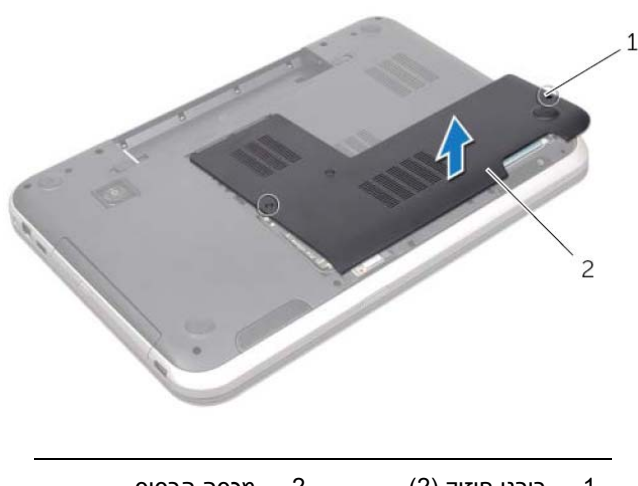

## **החזרת המקלדת למקומה**

## **הליך**

- **1** החלק את כבל המקלדת לתוך מחבר לוח המערכת ולחץ על תפס המחבר כדי להדק את הכבל במקומו.
- **2** החלק את הלשוניות שבתחתית המקלדת וךלת החריצים שבמסעד כף היד והנח את המקלדת על מסעד כף היד.
- **3** לחץ בעדינות לאורך שולי המקלדת, כדי לקבע את המקלדת מתחת ללשוניות שבמשענת כף היד.
	- **4** סגור את הצג והפוך את המחשב.

#### **דרישות לאחר מעשה**

- **1** התקן מחדש את הסוללה. ראה " החזרת הסוללה למקומה " בעמוד . 13
- **2** בצע את ההוראות בסעיף " לאחר העבודה על חלקיו הפנימיים של המחשב " בעמוד . 9
- **3** הפוך בזהירות את המקלדת והנח אותה על משענת כף היד.
- **4** הרם את תפס המחבר ומשוך את לשונית המשיכה כדי לנתק את כבל המקלדת ממחבר לוח המערכת.
	- **5** הרם את המקלדת והרחק אותה מהמחשב.

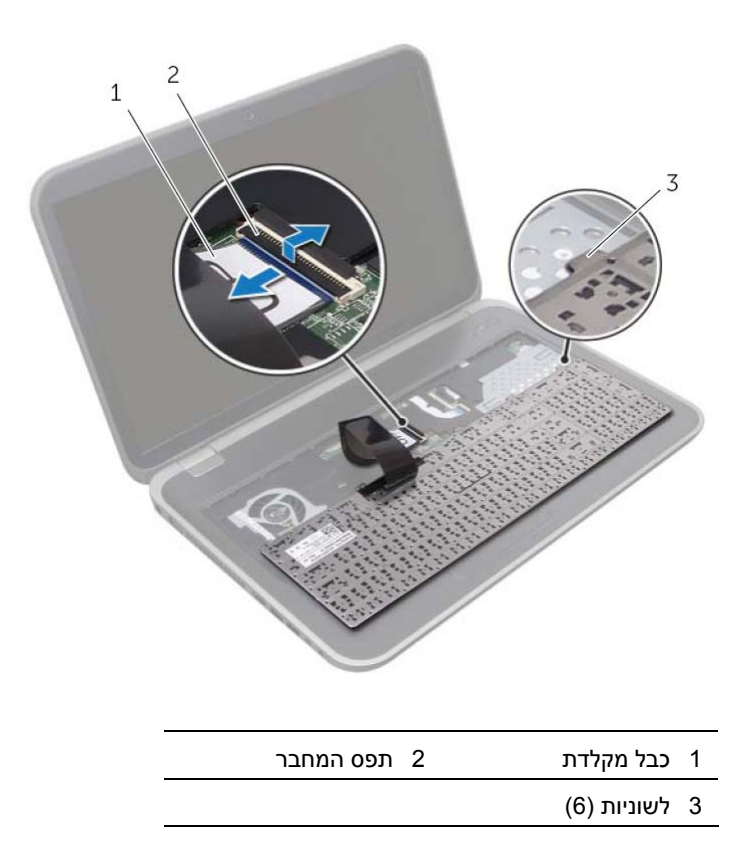

#### **הליך**

**התראה: מקשי המקלדת שבירים, משתחררים ממקומם בקלות ונדרש זמן רב כדי לחברם מחדש. היזהר בעת הוצאה וטיפול המקלדת.** 

- **1** הפוך את המחשב ופתח את הצג עד הסוף.
- **2** השתמש במוט פלסטיק דק כדי לשחרר את המקלדת מהלשוניות שבמסעד כף היד והרם את המקלדת עד שתשחרר ממסעד כף היד.

**התראה: בצע את פעולות ההסרה והטיפול במקלדת בזהירות מרבית. אי ביצוע הוראה זו עלול לגרום לשריטות בלוח הצג.** 

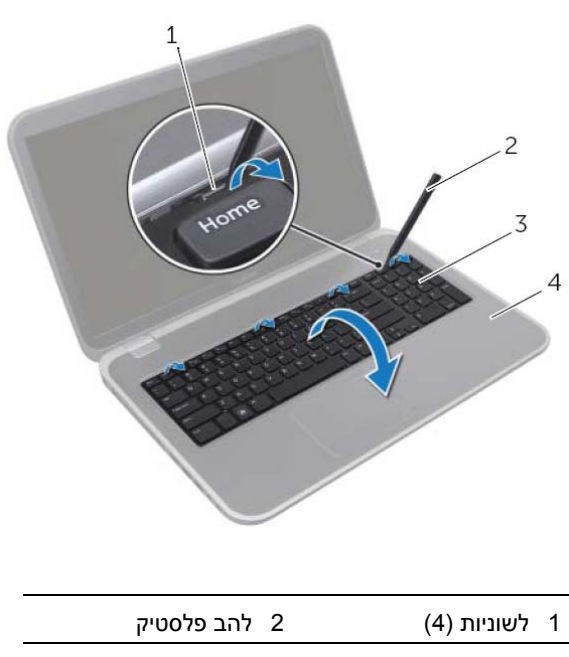

3 מקלדת 4 מסעד כף היד

## **מקלדת**

**אזהרה: לפני תחילת העבודה על חלקיו הפנימיים של המחשב, קרא את מידע הבטיחות שצורף למחשב ופעל על פי השלבים המפורטים בסעיף "לפני שתתחיל " בעמוד 7 . לקבלת מידע נוסף על נוהלי בטיחות מומלצים, עיין בדף הבית של התאימות לתקינה בכתובת .dell.com/regulatory\_compliance**

## **הסרת המקלדת**

 **5**

#### **דרישות מוקדמות**

הוצא את הסוללה. ראה " הסרת הסוללה " בעמוד . 13

## **סוללה**

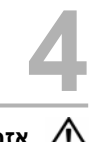

**אזהרה: לפני תחילת העבודה על חלקיו הפנימיים של המחשב, קרא את מידע הבטיחות שצורף למחשב ופעל על פי השלבים המפורטים בסעיף "לפני שתתחיל " בעמוד 7 . לקבלת מידע נוסף על נוהלי בטיחות מומלצים, עיין בדף הבית של התאימות לתקינה בכתובת .dell.com/regulatory\_compliance**

## **הסרת הסוללה**

- **1** סגור את הצג והפוך את המחשב.
- **2** הסט את תפסי שחרור הסוללה למצב לא נעול.
- **3** הרם את הסוללה והוצא אותה מתא הסוללות.

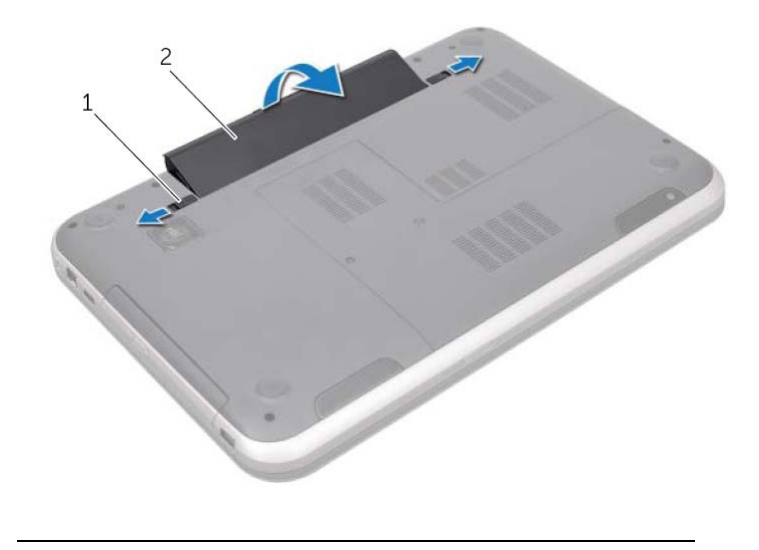

1 תפסי שחרור סוללה ( 2 )2 סוללה

## **החזרת הסוללה למקומה**

- **1** יישר את הלשוניות שבסוללה עם החריצים בתא הסוללות ולחץ על הסוללה עד שתיכנס למקומה בנקישה.
	- **2** בצע את ההוראות בסעיף " לאחר העבודה על חלקיו הפנימיים של המחשב " בעמוד . 9

## **התקנה מחדש של המתג**

 **1** ישר את הלשוניות בחלק התחתון של המתג כנגד החריצים שבמכסה הצג והכנס את המתג למקומו עד שתישמע נקישה.

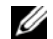

**הערה:** ודא שלשוניות המתג מקובעות בחריצים של מכסה הצג.

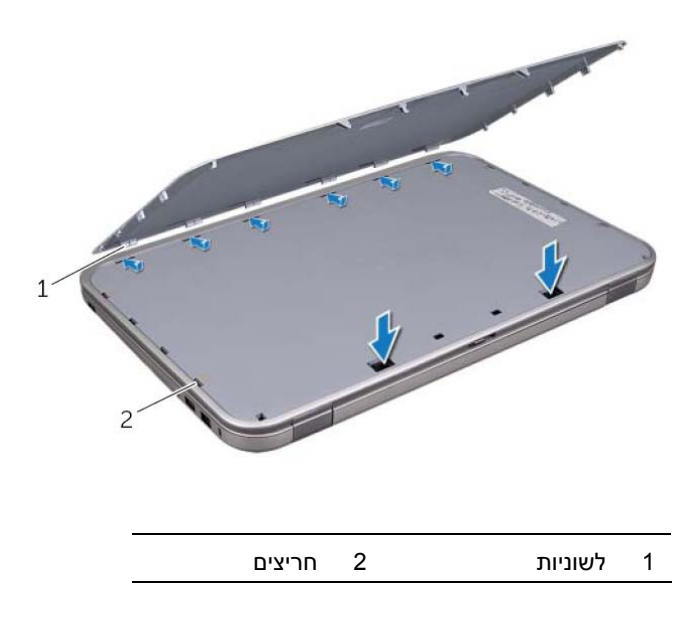

 **2** בצע את ההוראות בסעיף " לאחר העבודה על חלקיו הפנימיים של המחשב " בעמוד . 9

## **מתג**

**אזהרה: לפני תחילת העבודה על חלקיו הפנימיים של המחשב, קרא את מידע הבטיחות שצורף למחשב ופעל על פי השלבים המפורטים בסעיף "לפני שתתחיל " בעמוד 7 . לקבלת מידע נוסף על נוהלי בטיחות מומלצים, עיין בדף הבית של התאימות לתקינה בכתובת .dell.com/regulatory\_compliance**

#### **הסרת המתג**

 **3**

- **1** החלק את תפס שחרור המתג הצידה. המתג יקפוץ החוצה.
- **2** הרם את המתג והוצא אותו מהמחשב.

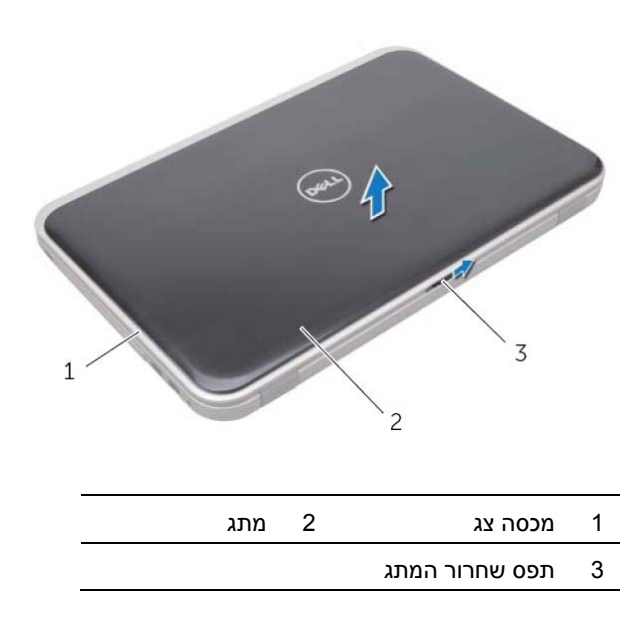

# **לאחר העבודה על חלקיו הפנימיים**<br>לאחר שתשלים את השבת החלקים למקומם, ודא שביצעת את השלבים הבאים: **לאחר העבודה על חלקיו הפנימיים של המחשב**

- **•** הברגת כל הברגים למקומם ובדיקה שלא נותרו ברגים מפוזרים בתוך המחשב.
- **•** חיבור כל ההתקנים החיצוניים, הכבלים, הכרטיסים וכל חלק אחר שהסרת לפני העבודה על החלקים הפנימיים של המחשב
	- **•** חיבור המחשב וכל ההתקנים המחוברים אליו לשקעי החשמל שלהם.

**התראה: לפני הפעלת המחשב, הברג חזרה את כל הברגים וודא שלא נותרו ברגים מפוזרים בתוך המחשב. אם לא תקפיד על כך, עלול להיגרם נזק למחשב.**  **התראה: לפני נגיעה ברכיבים בתוך המחשב, גע במשטח מתכת לא צבוע, כגון המתכת בגב המחשב, כדי לפרוק מעצמך חשמל סטטי. במהלך העבודה, גע מדי פעם במשטח מתכת לא צבוע כדי לפרוק כל חשמל סטטי, העלול לפגוע ברכיבים פנימיים.** 

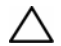

**התראה: בעת ניתוק כבל, יש למשוך את המחבר או את לשונית המשיכה שלו ולא את הכבל עצמו. חלק מהכבלים כוללים מחברים עם לשוניות נעילה או בורגי מארז שעליך לנתק לפני ניתוק הכבל. בעת ניתוק הכבלים, יש להקפיד שהם ישרים, כדי להימנע מעיקום פינים של מחברים. בעת חיבור הכבלים, יש לוודא שהמחברים והיציאות מיושרים ופונים לכיוון הנכון.** 

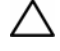

**התראה: כדי לנתק כבל רשת, תחילה נתק את הכבל מהמחשב ולאחר מכן נתק אותו מהתקן הרשת.** 

**התראה: לחץ על כל הכרטיסים המותקנים בקורא כרטיסי המדיה 8 ב 1 - והוצא אותם.** 

## **כלי עבודה מומלצים**

כדי לבצע את ההליכים המתוארים במסמך זה, ייתכן שתזדקק לכלים הבאים:

- **•** מברג פיליפס
- **•** להב פלסטיק
- **•** מברג שטוח קטן

## **כבה את המחשב ואת ההתקנים המחוברים אליו 1**

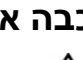

**התראה: כדי להימנע מאובדן נתונים, שמור וסגור את כל הקבצים הפתוחים וצא מכל התוכניות הפתוחות לפני כיבוי המחשב.** 

- **1** שמור וסגור את כל הקבצים הפתוחים וצא מכל התוכניות הפתוחות.
- **2** פעל בהתאם להוראות כדי לכבות את המחשב, בהתאם למערכת ההפעלה שמותקנת במחשב.
	- *Windows 8:* •

הזז את העכבר לפינה הימנית-העליונה או הימנית-התחתונה של המסך כדי לפתוח את הסרגל הצדי (Charms (ולאחר מכן לחץ על **הגדרות**← **חשמל**← **כיבוי** .

*Windows 7:* •

לחץ על **התחל** ולאחר מכן לחץ על **כיבוי**.

WindowsMicros oft מבצע כיבוי ולאחר מכן המחשב כבה.

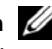

**הערה:** אם אתה משתמש במערכת הפעלה אחרת, עיין בתיעוד של מערכת ההפעלה שברשותך לקבלת הוראות כיבוי.

- **3** נתק את המחשב ואת כל ההתקנים המחוברים משקעי החשמל שלהם.
- **4** נתק את כל כבלי הטלפון וכבלי הרשת ואת כל ההתקנים המחוברים למחשב.
- **5** נתק את המחשב מהחשמל ולאחר מכן לחץ לחיצה ארוכה על לחצן ההפעלה במשך כ 5 שניות, כדי להאריק את לוח המערכת.

#### **הוראות בטיחות**

היעזר בהוראות הבטיחות הבאות כדי להגן על המחשב מפני נזק אפשרי וכדי להבטיח את בטיחותך האישית.

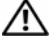

**אזהרה: לפני עבודה בתוך המחשב, קרא את מידע הבטיחות המצורף למחשב שברשותך. לקבלת מידע נוסף על נוהלי בטיחות מומלצים, עיין בדף הבית של התאימות לתקינה בכתובת dell.com/regulat . ory\_compliance**

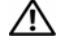

**אזהרה: נתק את כל מקורות החשמל לפני פתיחת מכסה המחשב או הלוחות. לאחר סיום העבודה על חלקיו הפנימיים של המחשב, החזר למקומם את כל המכסים, הלוחות והברגים לפני חיבור המחשב למקור חשמל.** 

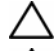

**התראה: כדי להימנע מגרימת נזק למחשב, ודא שמשטח העבודה שטוח ונקי.** 

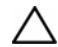

**התראה: כדי להימנע מגרימת נזק לרכיבים ולכרטיסים, יש לגעת רק בקצותיהם בעת הטיפול בהם ולהימנע מנגיעה בפינים ובמגעים.** 

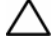

**התראה: רק טכנאי שירות מורשה רשאי להסיר את מכסה המחשב ולגשת לרכיבים בתוך המחשב. לקבלת מידע מלא על אמצעי בטיחות, עבודה בתוך המחשב והגנה מפני פריקה אלקטרוסטטית, עיין בהוראות הבטיחות.** 

#### **6** | תוכן

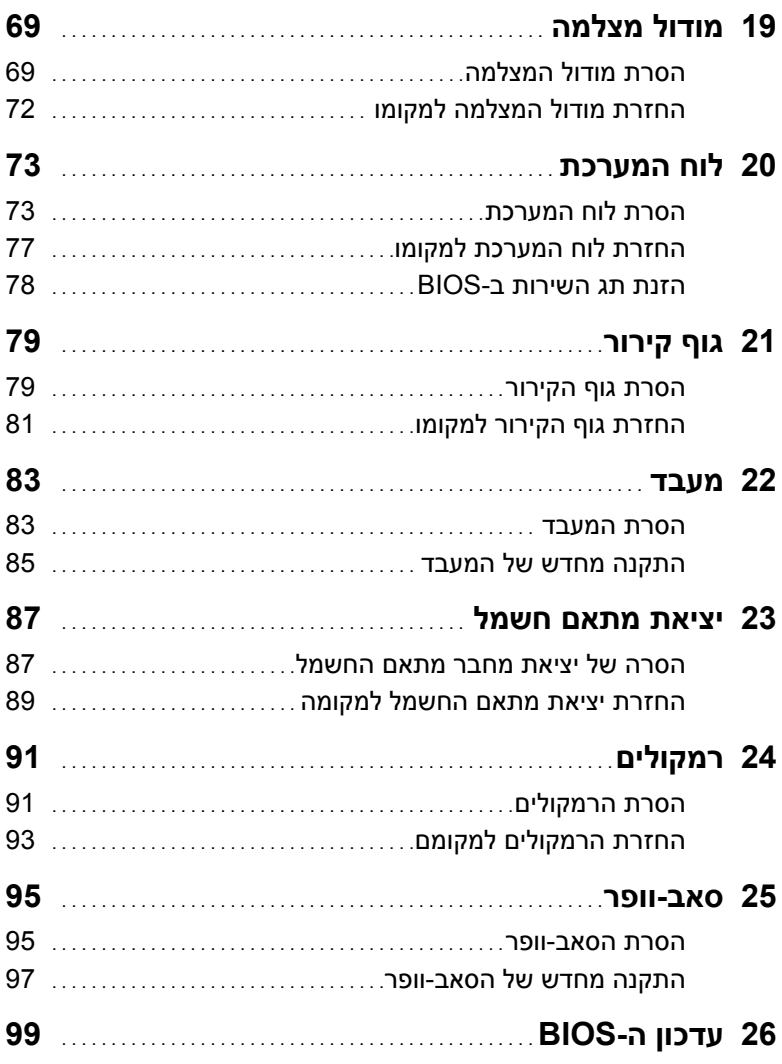

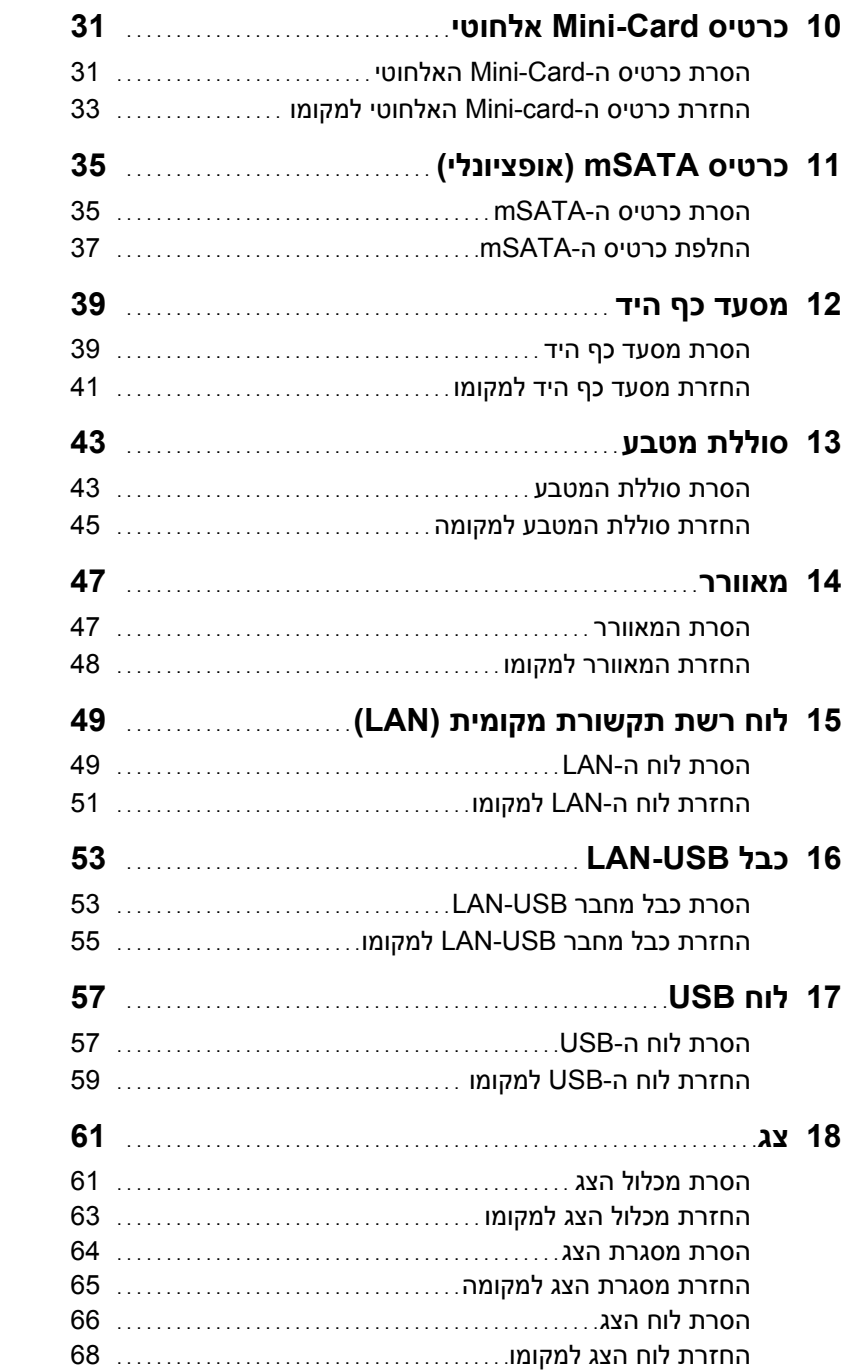

## תוכן

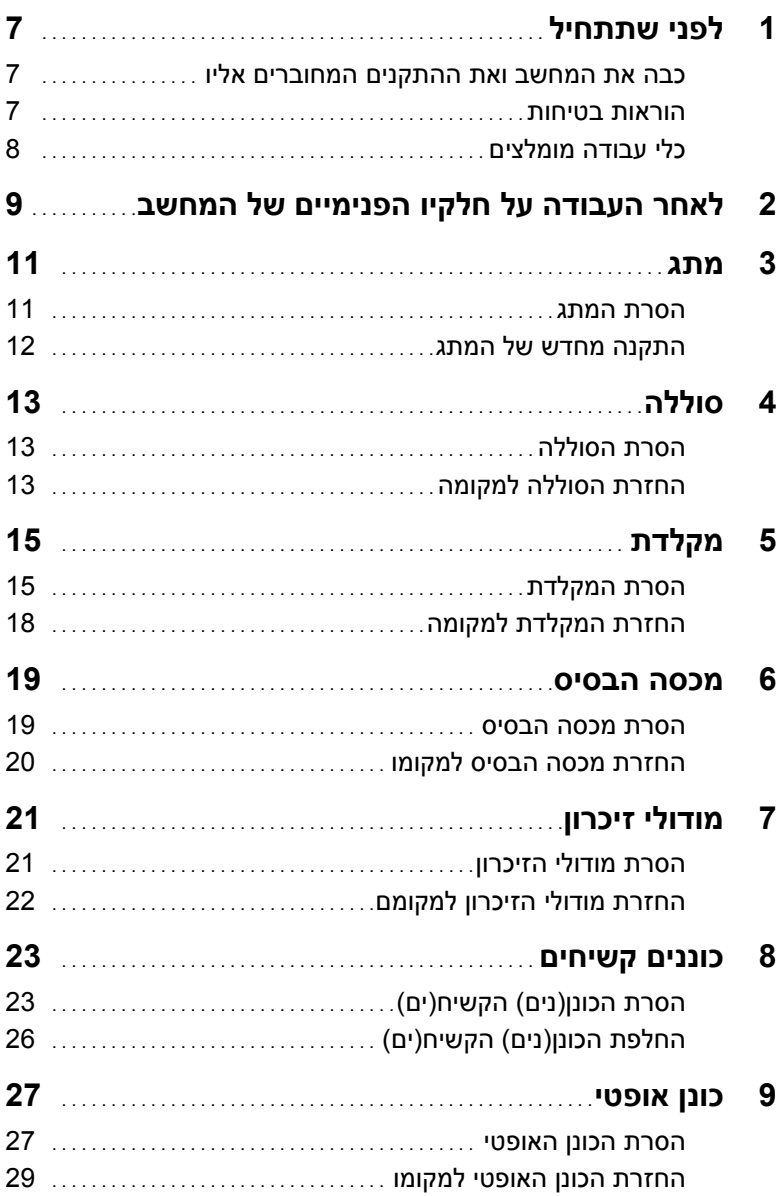

## **הערות, התראות ואזהרות**

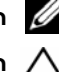

**הערה:** "הערה" מציינת מידע חשוב המסייע להשתמש במחשב ביתר יעילות.

**התראה: "התראה" מציינת נזק אפשרי לחומרה או אובדן נתונים, במקרה של אי ציות להוראות.** 

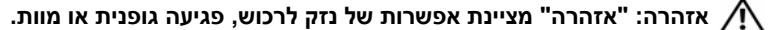

 $\frac{1}{2}$  ,  $\frac{1}{2}$  ,  $\frac{1$ 

**10 - 2012 מהדורה 01A** 

 **<sup>©</sup> 2012 .Inc Dell כל הזכויות שמורות.** 

סימנים מסחריים שנעשה בהם שימוש במסמך זה: ™DELL, סמל הלוגו של DELL ו-™Inspiron הם סימנים<br>מסחריים של .Dell Inc (TMicrosoft ו Windows® ,Microsoft® ;Dell Inc יים של Windows הוא סימן <sup>R</sup> או סימנים מסחריים רשומים של Corporation Microsoft בארה"ב ו/או בארצות אחרות; Bluetooth מסחרי רשום בבעלות SIG Bluetooth.,Inc ונמצא בשימוש Dell בכפוף לרישיון.

# **Dell Inspiron 17R מדריך למשתמש**

 **Inspiron 17R-5720/17R-7720 :המחשב דגם דגם תקינה: E15P סוג תקינה: 001E15P** 

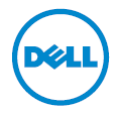